Realtests.70-488.75.QA

Number: 70-488 Passing Score: 800 Time Limit: 120 min File Version: 1.7

VCEplus.com

Real-Test

70-488

## **Developing Microsoft SharePoint Server 2013 Core Solutions**

- Truly its wonderful! I have firm conviction that it is critical to accomplishment for anybody.
- I showed up for the exam and was truly stunned as everything was word to word from dump guide.
- To keep the understudies upgraded and decently educated Examcollection group keeps up nature of their work for certificate exams.
- I discovered the best planning material which helped me in taking in a great deal. I got the score I generally longed for. Much obliged.
  - Good luck everybody!

#### Testlet 1

## **Consolidated Messenger**

## **Background**

#### **Business Scenario**

You are the lead architect, developer, and web administrator of SharePoint 2013 for your company, Consolidated Messenger. Consolidated Messenger is a national company with hundreds of franchises. Consolidated Messenger focuses on bicycle-based courier services in metropolitan areas.

Consolidated Messenger sells franchises to franchisees. Franchisees have three user types:

| User                  | Role                                                                                      |
|-----------------------|-------------------------------------------------------------------------------------------|
| Franchise<br>Manager  | Responsible for managing the franchise                                                    |
| Franchise<br>Employee | Responsible for managing accounts and setting pick-up and drop-off locations for couriers |
| Courier               | Responsible for picking-up and dropping off packages                                      |

#### **Technical Scenario**

When a franchisee purchases a franchise, they are provided with:

- Access to Consolidated Messenger's SharePoint 2013 multi-tenant farm located at https:// sp.consolidatedmessenger.com
- Access to a Customers list in the Corporate site collection, named CorporateSiteCollection, which includes a list of all Customers across all franchisees
- A single site collection for each franchisee, named FranchiseeSiteCollection
- An unlimited number of customer subsites for each franchisee
- Consolidated Messenger has funded the creation of three apps.

| App Name         | Purpose                                                                                            |
|------------------|----------------------------------------------------------------------------------------------------|
| FranchiseMonitor | Used by franchisees from their franchise locations to monitor the progress of the bicycle couriers |
| CourierMobile    | Used by bicycle couriers to perform their day-to-day function of receiving and delivering packages |
| CloudManager     | Used to perform management of bicycle couriers, their routes, and their schedules                  |

#### **Solution Architecture**

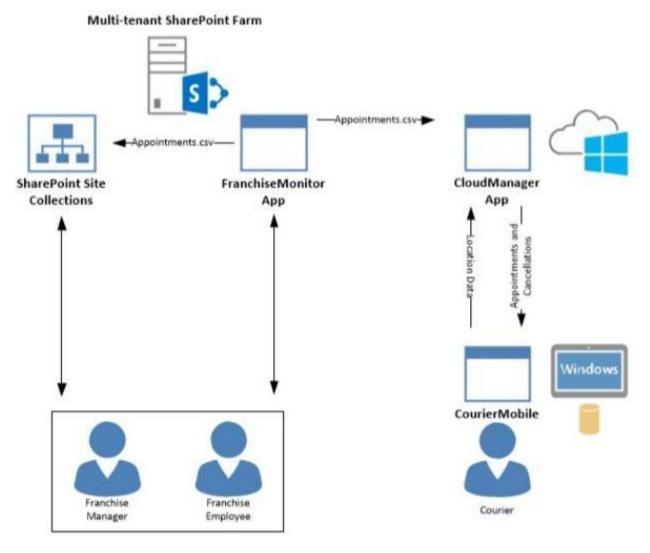

**Site Collection Structure** 

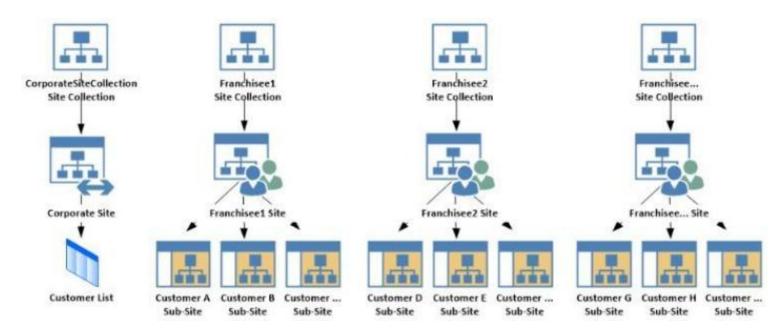

## **SharePoint Farm Design**

My Sites are not created for each Franchisee unless they are requested.

## **Business Requirements**

| User                  | SharePoint Access                                                                                                    |  |  |
|-----------------------|----------------------------------------------------------------------------------------------------|--|--|
| Franchise<br>Manager  | <ul> <li>Franchise Managers are site collection administrators for each franchise.</li> <li>Franchise Managers may only access their site collection settings and not the settings of the web application.</li> <li>Franchise Managers must be able to add users to a site in a People Picker control based on claims.</li> <li>Franchise Managers must be able to search for claims by using the type-in control of the claims picker. The claims must be displayed by using a flattened structure.</li> <li>Franchise Managers may access only their site collection settings and not the settings of the web application.</li> </ul> |  |  |
| Franchise<br>Employee | <ul> <li>Franchise employees are customer subsite owners for each franchise.</li> <li>Franchise employees must be able to read from the Customers list in the CorporateSiteCollection.</li> <li>Franchise employees must have complete control over the customer subsites that is assigned to the the franchise.</li> </ul>                                                                                                    |  |  |
| Courier               | No SharePoint access                                                                                                    |  |  |

Each Franchise site collection must include a SharePoint document library to store CSV files.

## FranchiseMonitor App

## **Application Design**

Franchise employees use Microsoft Excel 2013 to create a list of pick-up and drop-off locations for each bicycle courier for each day. The spreadsheet is named Appointments.csv.

## **Business Requirements**

The FranchiseMonitor app must allow a Franchise employee to upload Appointments.csv to a SharePoint document library in each Franchisee site collection, and send Appointments.csv to the CloudManager app.

## **Technical Requirements**

- The FranchiseMonitor app must display the courier's location on the bicycle courier's microfeed on the SharePoint farm if the courier has remained stationary for more than three minutes.
- The FranchiseMonitor app must be listed on the Site Contents page of the host web.
- The FranchiseMonitor app must use claims-based authentication, once launched, to authenticate the franchisee against an API provided by Margie's

Travel.

- The FranchiseMonitor app must be deployed to all site collections by the SharePoint administrator.
- The FranchiseMonitor app must be immediately available to be installed on websites within the tenancy on a website-by-website basis to any tenant contained in the SharePoint farm.
- The FranchiseMonitor app must be able to create lists within SharePoint to store records of the CSV files so that they may be sent to the CloudManager app.

## CourierMobile App

### **Application Design**

CloudManager processes two sets of data:

- Updates to the list of appointments received from the FranchiseMonitor app
- Geo-location data received from the CourierMobile app

### **Business Requirements**

The CloudManager app must implement business logic that parses Appointments.csv and geo-location data and sends Appointments or Appointment cancellations to the CourierMobile app.

### **Technical Requirements**

- The CloudManager app must elastically scale to capture courier location data as the number of bicycle couriers increases or decreases.
- The CloudManager app must process bicycle courier location data from a data store capable of storing more than 30 million items.

#### **Solution Code**

MyClaimsProvider.es

```
CP01 [SharePointPermissionAttribute(SecurityAction.LinkDemand, ObjectModel = true)]
CP02 [SharePointPermissionAttribute(SecurityAction.InheritanceDemand, ObjectModel =
true)]
CP03
        public class MyClaimsProvider : Microsoft.SharePoint.Administration.Claims.SPCla
CP04
imProvider
CP05
            public abstract String Name;
CP06
CP07
CP08
            protected abstract void FillSchema (...);
CP09
            protected abstract void FillClaimTypes(...);
            protected abstract void FillClaimValueTypes(...);
CP10
CP11
            protected abstract void FillEntityTypes(...);
CP12
CP13
            public abstract bool SupportsResolve;
CP14
            protected abstract void FillResolve(...);
CP15
            protected abstract void FillResolve(...);
CP16
CP17
            public abstract bool SupportsSearch;
            protected abstract void FillSearch(...);
CP18
CP19
CP20
        }
```

AppManifest.xml for Franchise Monitor app

```
AM01 <?xml version="1.0" encoding="utf-8" ?>
AM02 < App xmlns="http://schemas.microsoft.com/sharepoint/2012/app/manifest"
AM03
         ProductID="{4a07f3bd-803d-45f2-a710-b9e944c3396e}"
AMO4
        Version="1.0.0.0"
AMO5
         SharePointMinVersion="15.0.0.0"
AMO6
         Name="FranchiseMonitor"
AMO7 >
AMO8 <Properties>
        <Title>Franchise Monitor App</Title>
AMO9
AM10
        <StartPage>~remoteAppUrl/Home.aspx?{StandardTokens}</StartPage>
AM11
     </Properties>
AM12
AM13
     <AppPrincipal>
        <RemoteWebApplication ClientId="lee82b34-7c1b-471b-b27e-ff272accd564" />
AM14
AM15
     </AppPrincipal>
AM16
AM17
     <AppPermissionRequests>
        <AppPermissionReguest Scope="http://sharepoint/content/sitecollection/web/</pre>
AM18
list" Right="Write"/>
          </AppPermissionRequests>
AM19
AM20 </App>
```

#### **QUESTION 1**

You need to ensure that the CourierMobile app determines whether the franchisee owns the account.

What should you do?

- A. Use OAuth and App only security. Request the Read right from the http://sharepoint/content/ sitecollection/web/list scope URI.
- B. Use OAuth and App+User security. Request the Read right from the http://sharepoint/content/ sitecollection scope URI.
- C. Use SPSecurity.RunWithElevatedPrivileges to connect to SharePoint and read from the Accounts list in the site collection.
- D. Use the SharePoint user credentials of the bicycle messenger to connect to SharePoint and read from the Accounts list in the site collection.

Correct Answer: C Section: [none] Explanation

## Explanation/Reference:

#### **QUESTION 2**

A franchisee deletes several sites from the franchise's site collection. The franchisee site collection administrator must recover the sites. You need to instruct the franchisee site collection administrator on how to access the page to recover the sites.

What should the site collection administrator do to get to the appropriate page?

- A. Select General Settings for the Web Application in Central Administration and change the second stage Recycle Bin settings to 100 percent.
- B. Select General Settings for the Web Application in Central Administration and change the first stage Recycle Bin settings to 0 days.
- C. Select the Recycle Bin on the Site Settings page. Choose the appropriate sites and select Restore Selection.
- D. Select the Recycle Bin in the Quick Launch page. Choose the appropriate sites and select Restore Selection.

Correct Answer: C Section: [none] Explanation

### Explanation/Reference:

Note: The sites have been deleted. They need to be restored. A and B are wrong because modifying the Recycle Bin settings after the sites are deleted will have no effect on the deleted sites.

#### **QUESTION 3**

You need to ensure that the CloudManager app can write route progress check-ins to the courier's microfeed.

What should you do? (Each correct answer presents part of the solution. Choose all that apply.)

- A. Ensure that SP.RequestExecutor.js can be accessed in a browser window with no errors.
- B. Ensure that the CloudManager app has the Manage permission request scoped to the URL for the franchisee's My Site.
- C. Ensure that the MySite host is provisioned for each franchisee.
- D. Ensure that all cookies are made available between the My Site and the CloudManager app domain.
- E. Ensure that the CloudManager app has the Write permission request scoped to the URL for the franchisee's My Site.
- F. Ensure that SP.UserProfiles.js can be accessed in a browser window with no errors.

Correct Answer: ABDE Section: [none] Explanation

## Explanation/Reference:

\* From scenario:

/ Business Requirements

The FranchiseMonitor app must allow a Franchise employee to upload Appointments.csv to a SharePoint document library in each Franchisee site collection, and send Appointments.csv to the CloudManager app.

/ The FranchiseMonitor app must display the courier's location on the bicycle courier's microfeed on the SharePoint farm if the courier has remained stationary for more than three minutes. / The CloudManager app must implement business logic that parses Appointments.csv and geo- location data and sends Appointments or Appointment cancellations to the CourierMobile app.

#### **QUESTION 4**

You need to implement the custom claims provider for the SharePoint farm.

Which code segments should you implement? (Each correct answer presents part of the solution. Choose all that apply.)

```
A public abstract bool SupportsEntityInformation;
      protected abstract void FillClaimsForEntity(Uri context, SPClaim entity,
      List<SPClaim> claims):
☐ B. protected abstract void FillSchema (SPProviderSchema schema);
      protected abstract void FillClaimTypes(List<String> claimTypes);
      protected abstract void FillClaimValueTypes(List<String> claimValueTypes);
      protected abstract void FillEntityTypes(List<String> entityTypes);
C. public abstract bool SupportsHierarchy;
      protected abstract void FillHierarchy(Uri context, String[] entityTypes,
      String hierarchyNodeID,
       int numberOfLevels, bool includeEntityData, SPProviderHierarchyTree hierarchy);
D. public abstract bool SupportsResolve;
      protected abstract void FillResolve (Uri context, String[] entityTypes,
      String resolveInput,
      List<PickerEntity> resolved);
      protected abstract void FillResolve(Uri context, String[] entityTypes,
      SPClaim resolveInput,
      List<PickerEntity> resolved);
E. public abstract String Name;
F. public abstract bool SupportsSearch;
      protected abstract void FillSearch (Uri context, String[] entityTypes,
      String searchPattern,
       String hierarchyNodeID, int maxCount, SPProviderHierarchyTree searchTree);
```

- A. Option A
- B. Option B
- C. Option C
- D. Option D
- E. Option E
- F. Option F

Correct Answer: BDF Section: [none] Explanation

# Explanation/Reference: \* From scenario:

\* From scenario: MyClaimsProvider.es

```
CP01 [SharePointPermissionAttribute(SecurityAction.LinkDemand, ObjectModel = true)]
CP02 [SharePointPermissionAttribute(SecurityAction.InheritanceDemand, ObjectModel =
true)]
CP03
        public class MyClaimsProvider : Microsoft.SharePoint.Administration.Claims.SPCla
CP04
imProvider
CP05
            public abstract String Name;
CP06
CP07
CP08
            protected abstract void FillSchema (...);
CP09
            protected abstract void FillClaimTypes (...);
            protected abstract void FillClaimValueTypes(...);
CP10
            protected abstract void FillEntityTypes(...);
CP11
CP12
CP13
            public abstract bool SupportsResolve;
CP14
            protected abstract void FillResolve(...);
CP15
            protected abstract void FillResolve(...);
CP16
CP17
            public abstract bool SupportsSearch;
CP18
            protected abstract void FillSearch(...);
CP19
CP20
```

## **QUESTION 5**

You need to set the appropriate permissions for the franchise employees' customer list and customer subsite access.

What should you do?

- A. Add franchise employees to the Members group in the CorporateSiteCollection site collection. Break inheritance at the franchisee subsite level. Create a custom role definition at the franchisee subsite level. Add franchise employees to the custom role.
- B. Create a custom role definition in the CorporateSiteCollection site collection with Limited Access to the Customers list. Add franchise employees to the custom role at the CorporateSiteCollection site collection. Break inheritance at the subsite level. Add franchise owners to the Owners group at the subsite level.
- C. Create a custom role definition in the CorporateSiteCollection site collection with Limited Access to the Customer list. Add franchise employees to the custom role. Allow full inheritance of the role definition and permissions at the site level.

D. Add franchise employees to the Visitors group in the CorporateSiteCollection site collection.

Break inheritance at the franchisee subsite level. Create a custom role definition at the subsite level with Full Control permissions. Add franchise employees to the custom role.

Correct Answer: B Section: [none] Explanation

### **Explanation/Reference:**

#### **QUESTION 6**

You need to create rules in the CourierMobile app based on the ItemType that arrives.

For which ItemTypes should you test? (Each correct answer presents part of the solution. Choose all that apply.)

- A. IPM.Schedule.Meeting.Tent
- B. IPM.Note
- C. IPM.Schedule.Meeting.Request
- D. IPM.Appointment
- E. IPM.Schedule.Meeting.Cancelled
- F. IPM.Schedule.Meeting.Pos
- G. IPM.Schedule.Meeting.Neg

Correct Answer: DE Section: [none] Explanation

## **Explanation/Reference:**

From scenario:

\* The CourierMobile app receives Microsoft Outlook appointments (D) and Outlook appointment cancellations (E) from the CloudManager app. The appointments include the address of the location for pick-up or drop-off.

#### **QUESTION 7**

You need to meet the requirements for data storage for the CourierMobile app and the CloudMananger app.

Which technologies should you use? (Each correct answer presents part of the solution. Choose all that apply.)

- A. Windows Azure SQL Database
- B. SharePoint content database

- C. Secure Store
- D. SQL Server Express LocalDB
- E. SharePoint list

Correct Answer: AD Section: [none] Explanation

## **Explanation/Reference:**

A: SQL Azure in the cloud.

lightweight version of Express that has the same programmability features, but

D: LocalDB is a

it runs in user mode and has a fast, zero-configuration installation and a short list of prerequisites.

#### From scenario:

\* CourierMobile App

The CourierMobile app must be able to capture more than 30 million data points of location data daily as they occur and upload the location data to the cloud when connected to the Internet.

- \* Cloudmanager App
- / The CloudManager app must elastically scale to capture courier location data as the number of bicycle couriers increases or decreases.
- / The CloudManager app must process bicycle courier location data from a data store capable of storing more than 30 million items.

#### **QUESTION 8**

You need to design the FranchiseMonitor app to meet the requirements.

What should you do? (To answer, select the appropriate option from each drop-down list in the answer area.)

| Create the CourierManagerApp | app as an   | <u>_</u> . |   |            |
|------------------------------|-------------|------------|---|------------|
| Design the CourierManagerApp | app UI with | a/an       | - | app shape. |

Hot Area:

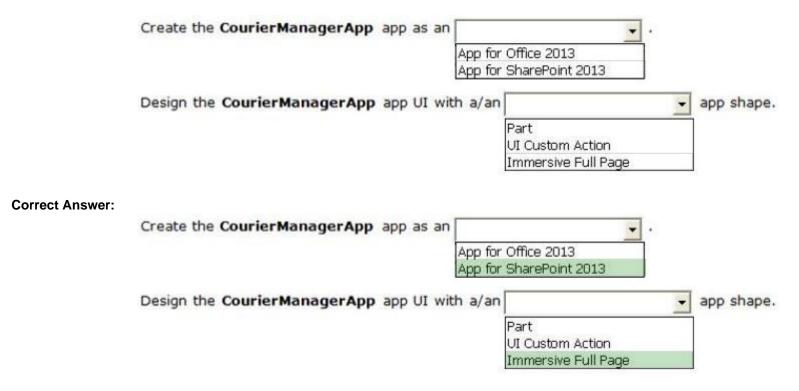

Section: [none] Explanation

**Explanation/Reference:** 

### **QUESTION 9**

You need to design the CloudManager app to meet the requirements.

What should you do? (To answer, select the appropriate option from each drop-down list in the answer area.)

Hot Area:

#### Answer Area

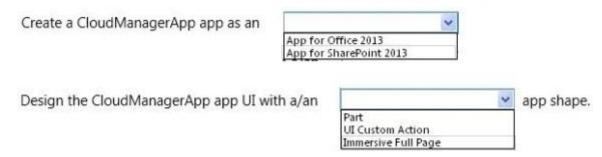

#### **Correct Answer:**

## **Answer Area**

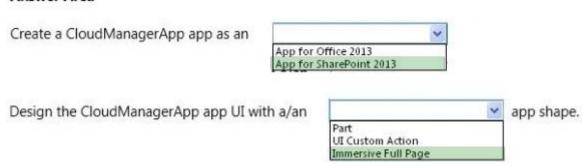

Section: [none] Explanation

## **Explanation/Reference:**

#### **QUESTION 10**

You need to add markup at line AM10 to set the minimum app permissions for the FranchiseMonitor app.

Which code segments should you include in Target 1 and Target 2 to complete the code? (To answer, select the appropriate options from each drop-

down list in the answer area.)

**Hot Area:** 

## **Answer Area**

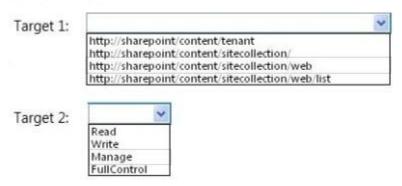

**Correct Answer:** 

## **Answer Area**

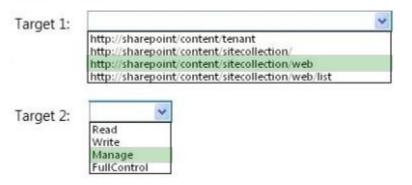

Section: [none] Explanation

Explanation/Reference:

#### Testlet 1

#### **SharePoint**

## **Business Requirements**

A client asks you to create a basic task tracking app for SharePoint. The app will be hosted remotely. The users will be able to set up task lists, mark tasks as completed, and manage their task lists.

## **Business Requirements**

The client specifies the following business requirements:

- Users can create task lists.
- Users can retrieve task lists.
- Project leads can remove task lists.
- Users can modify task lists.
- Only users with a paid license can use the app.
- Tasks can be tagged with the programming language being used. Task list items may be tagged only with the following terms: C++, C#, and JavaScript.
- Navigational links across the top should be driven by the term store and use URLs that will improve search engine ranking.
- Set a system message that all users can access without the need to query a data source.
- Remote users will authenticate to the app by using a username and password.
- During development, the app will be tested by deploying to a development SharePoint site at http://sharepoint.contoso.com/tasks.
- When completed, the app will be published to the Microsoft Store as a paid app.

## **Existing Site Configuration**

The table below shows the current site configuration for the client's SharePoint site.

| Site/Site Collection                  | Description                    |
|---------------------------------------|--------------------------------|
| http://contoso-public.sharepoint.com  | Public-facing site             |
| https://contoso.sharepoint.com/tasks  | Development site for tasks app |
| https://contoso.sharepoint.com/search | Search site                    |
| https://contoso-my.sharepoint.com     | Personal My Site               |

## **Task List Design**

The app should create a SharePoint list named Tasks with the following attributes:

| Field Name  | Data Type    | Contents    |
|-------------|--------------|-------------|
| Department  | Text         |             |
| Description | Text         |             |
| Hours       | Number       |             |
| Completed   | Radio Button | "Yes", "No" |

### **User Groups**

SharePoint groups will be used to manage access to features of the app.

| Group         | Description                                                                                                    |
|---------------|----------------------------------------------------------------------------------------------------|
| Admin         | Admin can perform all tasks including<br>creating projects, assigning users to<br>projects, and maintaining all task lists. |
| Project Leads | Project leaders are the only members who have the ability to delete tasks.                                                  |
| Users         | Users have the ability to add and manage tasks in their own projects, but cannot delete tasks.                              |

## **Task Display**

The app should retrieve the Tasks list and display the contents on a webpage 20 tasks at a time.

## **Technical Requirements**

You have the following requirements:

- Query the Microsoft apps licensing service to validate the license.
- Package and configure the app.
- Configure navigation to use taxonomy-based navigation automatically generated by SharePoint.
- Utilize CSOM to retrieve data from the SharePoint site.
- Implement the system message by using a property bag that uses the key named SystemMessage.
- Implement and configure the credential store.
- The app will be internally tested for at least one month to track and fix any run-time errors.

## **Pending Issues**

When you deploy the app from Visual Studio 2012, you receive the error: "Error occurred in deployment step 'Install app for SharePoint': Sideloading of apps is not enabled on this site."

### **Application Structure**

Relevant portions of the app files are shown below. (Line numbers in the code segments are included for reference only and include a two-character prefix that denotes the specific file to which they belong.)

#### LicenseValidation.es

```
protected bool IsLicenseValid(Guid productId, ClientContext context)
LV01
LV02
        string token = "";
LV03
        ClientResult<AppLicenseCollection> licenseCollection =
LV04
 Utility.GetAppLicenseInformation(context, productId);
        context.Load(context.Web);
LV05
LV06
        context.ExecuteQuery();
        foreach (AppLicense license in licenseCollection. Value)
LV07
LV08
LV09
           token = license.RawXMLLicenseToken;
LV10
           break;
LV11
LV12
        VerificationServiceClient service = null:
        VerifyEntitlementTokenResponse result = null;
LV13
LV14
       VerifyEntitlementTokenRequest request =
 new VerifyEntitlementTokenRequest();
        request.EntitlementToken = token;
LV15
LV16
        service = new VerificationServiceClient();
LV17
        result = service. VerifvEntitlementToken (request);
        if (result != null && result.AssetId != null)
LV18
LV19
LV20
        return false;
LV21
LV22
```

## SystemMessage.es

```
SM01 public void SetSystemMessage(string message)
SM02 {
     string url = "https://sharepoint.contoso.com/tasks";
SM03
SM04
     string property = "SystemMessage";
     var context = new ClientContext(url);
SM05
     NetworkCredential credentials =
SM06
new NetworkCredential("", "", "");
      context.Credentials = credentials;
SM07
SM08
SM09
     Site site = context.Site:
SM10 context.Load(site);
SM11 Web web = site.RootWeb;
     context.Load(web, w => w.AllProperties);
SM12
     context.ExecuteQuery();
SM13
SM14 PropertyValues propertyValues = web.AllProperties;
SM15 context.Load(propertyValues);
SM16
     web.AllProperties[property] = message;
     web.Update();
SM17
SM18 }
```

ImplementTaskList.es

```
IL01 protected void ImplementTaskList()
IL02 {
IL03
       ClientContext context = new ClientContext("http://sharpoing.contoso.com/tasks");
IL04
      List list = context.Web.Lists.GetByTitle("Announcements");
IL05
     Field department =
           list.Fields.AddFieldAsXml("<Field DisplayName='Department' Type='Text' />",
IL06
IL07
          true,
IL08
          AddFieldOptions.DefaultValue);
      FieldText departmentField = context.CastTo<FieldText>(department);
IL09
IL10
        departmentField.Update();
IL11
      Field description =
          list.Fields.AddFieldAsXml("<Field DisplayName='Department' Type='Text' />",
IL12
IL13
          true,
IL14
          AddFieldOptions.DefaultValue);
IL15
      FieldText descriptionField = context.CastTo<FieldText>(description);
IL16
      descriptionField.Update();
IL17
      Field hours =
           list.Fields.AddFieldAsXml("<Field DisplayName='Hours' Type='Number' />",
IL18
IL19
           true, AddFieldOptions.DefaultValue);
IL20
       FieldNumber hoursField = context.CastTo<FieldNumber>(hours);
IL21
       hoursField.Update();
IL22
IL23
      context.ExecuteQuery();
IL24 }
```

RetrieveTaskList.es

```
RT01 protected void RetrieveTaskList()
RT02 {
RT03
        ClientContext context = new
RT04
           ClientContext("https://sharepoint.contoso.com/tasks");
      List taskList = context.Web.Lists.GetByTitle("Tasks");
RT05
RT06
       CamlQuery guery = CamlQuery.CreateAllItemsQuery(20);
RT07
       Microsoft.SharePoint.Client.ListItemCollection
RT08
           tasks = taskList.GetItems(query);
RT09
      context.Load(tasks);
RT10
      context.ExecuteQuery();
      foreach (Microsoft.SharePoint.Client.ListItem task in tasks)
RT11
RT12
RT13
           . . .
RT14
RT15 }
CanDeleteTask.es
CD01 protected bool CanDeleteTask(string targetEmail)
CD02 {
       ClientContext context = new ClientContext("https://sharepoint.contoso.com/
CD03
tasks");
CD04
       context.ExecuteQuery();
CD05
CD06
       foreach (User user in members. Users)
CD07
CD08
           if (user.Email == targetEmail)
CD09
CD10
CD11
              return true:
CD12
CD13
CD14
        return false:
CD15 }
```

### **TermSet Navigation.es**

```
TN01 public void CreateNavigationTermSet()
TN02
       ClientContext clientContext = new ClientContext("https://sharepoint.contoso.com/
TNO3
tasks");
TNO4
       TaxonomySession session = TaxonomySession.GetTaxonomySession(clientContext);
TN05
       taxonomySession.UpdateCache();
     clientContext.Load(session, ts => ts.TermStores);
TN06
TN07
      clientContext.ExecuteQuerv();
       TermStore store = taxonomySession.TermStores[0];
TN08
TN09
     clientContext.Load(store,
TN10
          s => s.Name.
          s => s.WorkingLanguage);
TN11
TN12
       TermGroup siteCollectionGroup = termStore.GetSiteCollectionGroup
(clientContext.Site, createIfMissing: true);
       TermSet set = siteCollectionGroup.CreateTermSet("Task Terms");
TN13
TN14
      store.CommitAll();
       clientContext.ExecuteQuerv();
TN15
TN16
TN17
      termSet.IsNavigationTermSet = true;
      termSet.TargetUrlForChildTerms.Value = "~site/Pages/Tasks/Tasks.aspx";
TN18
     termStore.CommitAll();
TN19
     clientContext.ExecuteQuerv();
TN20
      NavigationTerm term = termSet.CreateTerm("Programming
TN21
Languages", NavigationLinkType.SimpleLink,
TN22
          Guid.NewGuid());
       term.SimpleLinkUrl = "https://sharepoint.contoso.com/tasks";
TN23
TN24
TN25
      term.GetTaxonomyTerm().TermStore.CommitAll();
TN26
       clientContext.ExecuteQuery();
TN27 }
```

#### **QUESTION 1**

You need to configure the credential store for the app.

Which properties should you configure? (Each correct answer presents part of the solution. Choose all that apply.)

- A. Pin
- B. Windows Password
- C. Windows User Name
- D. Password
- E. User Name

Correct Answer: DE Section: [none] Explanation

## **Explanation/Reference:**

From scenario:

- \* A client asks you to create a basic task tracking app for SharePoint. The app will be hosted remotely
- \* Remote users will authenticate to the app by using a username and password.

### **QUESTION 2**

You need to deploy the package.

Which file should you select?

- A. the file ending in .publish
- B. the file ending in .wsp
- C. the file ending in .dll
- D. the file ending in .app

Correct Answer: D Section: [none] Explanation

## Explanation/Reference:

### **QUESTION 3**

You need to implement term set navigation. Which code segment should you insert at line TN16?

```
C A. NavigationTermSet navigationTerms =
       NavigationTermSet.GetAsResolvedByWeb(clientContext,
       termSet, clientContext.Web,
       "GlobalNavigationTaxonomyProvider");
CB. NavigationTermSet navigationTerms =
       NavigationTermSet.GetAsResolvedByWeb(clientContext,
       termSet, clientContext.Web,
       "GlobalNavigationSwitchableProvider");
C C. NavigationTermSet navigationTerms =
       NavigationTermSet.GetAsResolvedByWeb(clientContext,
       termSet, clientContext.Web,
       "CurrentNavigationTaxonomyProvider");
C D. NavigationTermSet navigationTerms =
       NavigationTermSet.GetAsResolvedByWeb(clientContext,
       termSet, clientContext.Web,
       "CurrentNavigationSwitchableProvider");
A. Option A
B. Option B
C. Option C
D. Option D
Correct Answer: A
Section: [none]
Explanation
```

## **Explanation/Reference:**

#### **QUESTION 4**

Section: [none]

You need to validate that specific users can delete tasks.

Which code segment should you insert at line CD04?

```
C A. GroupCollection groups = context.Web.SiteGroups;
      Group members = groups.GetByName("Users");
      context.Load (members.Groups);
C B. GroupCollection groups = context.Web.SiteGroups;
      Group members = groups.GetByName("Users");
      context.Load (members.Users);
C. List groups = context.Web.SiteUserInfoList;
      Group members = groups.GetByName("Project Leads");
      context.Load (members.Users);
C D. GroupCollection groups = context.Web.SiteGroups;
      Group members = groups.GetByName("Project Leads");
      context.Load (members.Users);
A. Option A
B. Option B
C. Option C
D. Option D
Correct Answer: D
```

## **Explanation**

## **Explanation/Reference:**

#### **QUESTION 5**

You need to implement term set navigation.

Which code segment should you insert at line TN24?

```
C A. NavigationTerm childTerm
        = term.CreateTerm("C++", NavigationLinkType.Root, Guid.NewGuid());
C B. NavigationTerm childTerm
        = term.CreateTerm("C++", NavigationLinkType.Default, Guid.NewGuid());
C C. NavigationTerm childTerm
        = term.CreateTerm("C++", NavigationLinkType.SimpleLink, Guid.NewGuid());
C D. NavigationTerm childTerm
        = term.CreateTerm("C++", NavigationLinkType.FriendlyUrl, Guid.NewGuid());
A. Option A
B. Option B
C. Option C
D. Option D
Correct Answer: D
Section: [none]
Explanation
```

**Explanation/Reference:** 

## **QUESTION 6**

You need to complete the code at line LV19 to implement the validation of the app license.

Which code segment should you use?

```
C A if (result.EntitlementType.ToLower() == "trial")
        return true;
C B. if (result.EntitlementType.ToLower() == "valid")
        return true;
C C. if (result.EntitlementType.ToLower() == "paid")
        return true;
C D. if (result.EntitlementType.ToLower() == "free")
        return true;
A. Option A
B. Option B
```

C. Option C

D. Option D

**Correct Answer:** C Section: [none]

| Explanation            |  |
|------------------------|--|
| Explanation/Reference: |  |
|                        |  |
|                        |  |
|                        |  |
|                        |  |
|                        |  |
|                        |  |
|                        |  |
|                        |  |
|                        |  |
|                        |  |
|                        |  |
|                        |  |
|                        |  |
|                        |  |
|                        |  |
|                        |  |
|                        |  |

#### Testlet 1

## **Coho Winery**

### **Background**

Coho Winery implements a SharePoint farm. They have an intranet site for company employees and an extranet site for their customers. Coho Winery sells products to wholesale and retail customers. Customers must be able to order specific brands and pay directly.

### **Business Requirements**

#### Site Collection

The company must organize its main enterprise site to have multiple site collections for different wine brands from various regions. Site documents must have a consistent look and feel.

#### **New Features**

The first version (1.0.0.0) of the feature must support the addition of newer functionality when the feature is upgraded to version 1.5.0.0.

### **Technical Requirements**

#### General

- A Document content type named Finance must be created at the site level. It must contain two site columns named Customer Name and Transaction Date.
- The Order Details and Payment Confirmation content types must be derived from the Finance content type.
- Workflows associated with document content types must be initiated when documents are generated.
- When Payment Confirmation documents are generated, a workflow must send a notification to the customer by email.

#### User Authorization

- A custom role named Whole sale must be created. Wholesale customers must be assigned to this role in order to view the promotions page.
- A custom permission level must be created. This permission level must add the ViewPages permission to the existing base permissions. This permission level must be added to Wholesale user role.
- Anonymous users must be able to browse the site with limited access to resources.
- The web application has been created with anonymous access enabled.
- Users are prompted for credentials when they browse to the site.

## **Application Lifecycle Management**

- Versioning of the solution artifacts must adhere to industry best practices.
- In a future upgrade process, a new site column named Division must be added to the Finance content type programmatically.
- Only one version of an assembly must be available at runtime.
- Code based hot fixes must be deployed directly to the Global Assembly Cache on all SharePoint servers.
- During maintenance periods, content must be available but must not be modified.

## **Backup and Recovery**

- In the event of hardware failure, the SharePoint environment must be restored to the most recent date.
- The backup process must not degrade system performance.

## **Performance Optimization and Memory Usage**

SPSite objects must be removed from memory immediately after the objects go out of scope.

### **Automation**

Windows PowerShell must be used to automate all operations wherever possible.

## **Application Structure**

Relevant portions of the application files are shown below. (Line numbers in the code segments are included for reference only and include a two-character prefix that denotes the specific file to which they belong.)

## ContentType.es

```
CT01 public override void
FeatureActivated(SPFeatureReceiverProperties spFtRcvProperties)
CT02 {
CT03
       SPWeb web =
 ((SPSite)spFtRcvProperties.Feature.Parent).RootWeb;
       string financeColumn = "Finance Columns";
CT04
CT05
       string customerFieldName =
web.Fields.Add("Customer Name", SPFieldType.Text, true);
CT06
CT07
        string transDateFieldName = web.Fields.Add("Transaction
Date", SPFieldType.DateTime, true);
CT08
       string contentTypeGroup = "Finance Content Types";
CT09
        SPContentType docContentType =
CT10
web.AvailableContentTypes[SPBuiltInContentTypeId.Document];
CT11
        docContentType1 = web.ContentTypes.Add(docContentType1);
CT12
       docContentType1.Group = contentTypeGroup:
CT13
CT14
       SPFieldLink transDateFieldRef =
new SPFieldLink(transDateField);
CT15
      transDateFieldRef.Required = true;
CT16
      docContentType1.FieldLinks.Add(transDateFieldRef);
     docContentType1.Update();
CT17
CT18
       docContentType2 = web.ContentTypes.Add(docContentType2);
CT19
        docContentType2.Group = contentTypeGroup;
CT20
        SPFieldLink titleODFieldRef =
 docContentType2.FieldLinks[SPBuiltInFieldId.Title];
CT21
CT22
       titleODFieldRef.Required = true;
CT23
CT24
       docContentType2.Update();
        docContentType3 = web.ContentTypes.Add(docContentType3);
CT25
CT26
       docContentType3.Group = contentTypeGroup;
        SPFieldLink titlePmtFieldRef =
CT27
 docContentType3.FieldLinks(SPBuiltInFieldId.Title);
CT28
        . . .
                                                                n to Learn
CT29
       titlePmtFieldRef.Required = true;
CT30
----
```

#### UserAuthorization.es

```
UA01 private SPBasePermissions permissions =
 SPBasePermissions.EmptyMask;
UA02 public override void
 FeatureActivated(SPFeatureReceiverProperties properties)
UA03 {
UA04
       try
UA05
UA06
          SPSite site =
new SPSite("http://localhost:80/sites/brands/Wholesale");
UA07
UA08
         using (SPWeb web = site.RootWeb)
UA09
UA10
            permissions = this.GetExistingPermissions();
UA11
           foreach (SPWeb spWebItem in web.Webs)
UA12
UA13
UA14
              . . .
UA15
UA16
UA17
UA19
UA20
UA21
UA22
UA23
UA24 private SPBasePermissions GetExistingPermissions()
UA25 {
        SPBasePermissions permissions =
UA26
 SPBasePermissions.EmptyMask;
UA27
UA28
      return permissions;
UA29 }
```

## ContentType.Finance.Template.xml

```
CX01 <Feature Id="08380D6A-858C-4618-9525-50E9D6DEAD53"
CX02
     Title="ContentType.Finance"
CX03
      Description="Content type for Finance"
      ReceiverClass="MyFeatureReceiver.MyReceiver"
CX04
CX05
      xmlns="http://schemas.microsoft.com/sharepoint/">
CX06
CX07
      <ElementManifests>
          <ElementManifest Location="ElementsV1.xml" />
CX08
          <ElementManifest Location="ElementsV2.xml" />
CX09
CX10
       </ElementManifests>
CX11
CX12
      <UpgradeActions>
CX13
CX14
         <ApplyElementManifests>
          <ElementManifest Location="ElementsV2.xml" />
CX15
         </ApplyElementManifests>
CX16
CX17
         <AddContentTypeField
ContentTypeId="0x010123F15ADB2FA333AA49848E7E01BC79C9753222"
FieldId="{4FB9816F-799D-41F3-B801-B8F5FEB3A5CD}"/>
                <CustomUpgradeAction Name="
CX18
CX21
                    <Parameters>
CX22
                        <Parameter Name="Division">Finance/Parameter>
CX23
                    </Parameters>
                </CustomUpgradeAction>
CX24
CX25
CX26
       </UpgradeActions>
CX27
CX28 </Feature>
```

ExportWholesaleSites.ps1

```
$site = Get-SPSite "http://localhost:80/sites/brands/Wholesale";
EW01
      foreach ($web in $site.AllWebs)
EW02
      {
EW03
EW04
        $web | Export-SPWeb -Path ($web.Title + ".cmp") -Force;
EW05
        $date = Get-Date;
EW06
        if ($web.AllProperties["LastWebExport"] -eq $null)
EW07
EW08
        {
          $web.AddProperty("LastWebExport", $date);
EW09
          $web.Update();
EW10
        }
EW11
        else
EW12
EW13
          $web.SetProperty("LastWebExport", $date);
EW14
          $web.Update();
EW15
        }
EW16
EW17
EW18
```

## **QUESTION 1**

A server in the SharePoint farm experiences high memory usage. Task Scheduler on the server runs a Windows PowerShell script to perform backups of Wholesale sites.

You need to resolve any memory leak issues in the Windows PowerShell script.

What should you do? (Each correct answer presents a complete solution. Choose all that apply.)

- A. Insert the code segment at line EW04: Start-SPAssignment -Global
- B. Insert the code segment at line EW17: \$site.Close()
- C. Insert the code segment at line EW17: Stop-SPAssignment -SemiGlobal
- D. Insert the code segment at line EW17:

## Stop-SPAssignment Global

Correct Answer: AC Section: [none] Explanation

## **Explanation/Reference:**

- \* Start-SPAssignment Global initiates a new assignment store.
- \* Stop-SPAssignment .Disposes of objects in the provided assignment collection. The Stop-SPAssignmentcmdlet disposes of objects in the provided assignment collection. Use the Global parameter to dispose of all objects in the global assignment collector and to stop the global store from collecting additional objects. Provide a SemiGlobal assignment collector to dispose of all contained objects.

## From scenario:

\* Performance Optimization and Memory Usage

SPSite objects must be removed from memory immediately after the objects go out of scope.

## **QUESTION 2**

After deploying a solution, a code-based hotfix becomes available.

You need to deploy the hotfix.

What should you do? (Each correct answer presents part of the solution. Choose all that apply.)

- A. Use assembly binding redirection in the web application configuration file.
- B. Increment the assembly file version of the assembly.
- C. Increment the product version of the assembly.
- D. Increment the assembly version of the assembly.
- E. Use assembly binding redirection in the assembly policy file.

Correct Answer: AC Section: [none] Explanation

# Explanation/Reference:

A:Assembly versions are everywhere in SharePoint web.config files, web part definitions, workflow definitions, event receiver bindings the list goes on. In each case, the version number is absolutely required so that SharePoint can load the code to run at that time. If you update an assembly's version, you have two choices to ensure your code can still be loaded:

/ Find and update every reference to the previous assembly version. / Use a binding redirect in the relevant .config file (e.g. web.config) to point to the new version of the assembly.

C: Assembly Version: This is the version number used by framework during build and at runtime to locate, link and load the assemblies. When you add

reference to any assembly in your project, it is this version number which gets embedded. At runtime, CLR looks for assembly with this version number to load. But remember this version is used along with name, public key token and culture information only if the assemblies are strong-named signed. If assemblies are not strong-named signed, only file names are used for loading.

## Incorrect:

not B: Assembly File Version: This is the version number given to file as in file system. It is displayed by Windows Explorer. Its never used by .NET framework or runtime for referencing.

## From scenario:

- \* solution artifacts must adhere to industry best practices.
- \* Code based hot fixes must be deployed directly to the Global Assembly Cache on all SharePoint servers.
- \* Only one version of an assembly must be available at runtime.

## **QUESTION 3**

Customers report that upon creation of the Payment Confirmation document, they do not receive a confirmation message.

You need to ensure that customers receive confirmation messages.

What should you do?

- A. Ensure that the user has the correct permissions to start a workflow.
- B. Ensure that the Payment Confirmation content type is deployed.
- C. Ensure that the user is assigned to the Wholesale role.
- D. Ensure that a workflow is associated with the document content type.

Correct Answer: D Section: [none] Explanation

# Explanation/Reference:

## **QUESTION 4**

You need to add code at line UA09 to create the custom role.

How should you complete the relevant code? (To answer, select the appropriate code segment from each drop-down list in the answer area.)

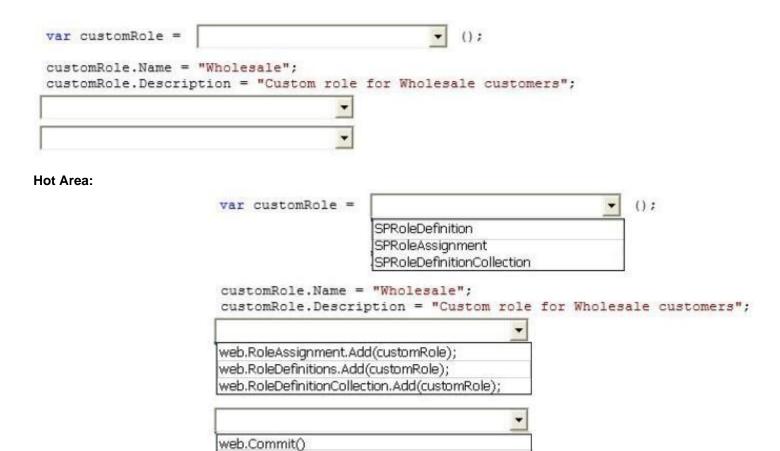

web.AddProperty(customRole, \_permissions)

web.Update()

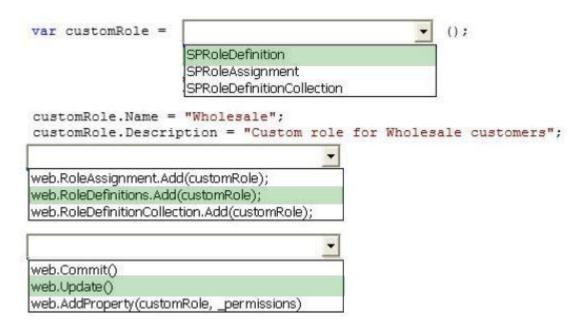

Section: [none] Explanation

**Explanation/Reference:** 

## **QUESTION 5**

You need to create the required site columns.

How should you complete the relevant code? (To answer, select the appropriate code segment from each drop-down list in the answer area.)

| String customerFieldName<br>SPFieldType.Text, true);<br>SPFieldText customerField |                     | sto | mer Name",   |
|-----------------------------------------------------------------------------------|---------------------|-----|--------------|
| _                                                                                 | (customerFieldName) | as  | SPFieldText; |
|                                                                                   | _                   |     |              |
| customerField.Update();                                                           |                     | •   |              |

Hot Area:

```
String customerFieldName = web.Fields.Add("Customer Name",
SPFieldType.Text, true);
SPFieldText customerField = web.Fields.

(customerFieldName) as SPFieldText;
Add
CreateNewField
GetFieldByInternalName

customerField.Group = financeColumn;
customerField.XPath = financeColumn;
customerField.RelatedField = financeColumn;
customerField.Update();

Commit();
Update();
SetCustomProperty();
```

| String customerFieldName =<br>SPFieldType.Text, true);<br>SPFieldText customerField |                                                                                                    | ston | ner Name",  |
|-------------------------------------------------------------------------------------|----------------------------------------------------------------------------------------------------|------|-------------|
| -                                                                                   | (customerFieldName)                                                                                                    | as   | SPFieldText |
| Add                                                                                 |                                                                                                    |      |             |
| CreateNewField                                                                      |                                                                                                    |      |             |
| GetFieldByInternalName                                                              | 10.00                                                                                                    |      |             |
|                                                                                     | •                                                                                                    |      |             |
| customerField.Group = financeCo                                                     | olumn;                                                                                                    |      |             |
| customerField.XPath = financeCo                                                     | TOTAL CONTRACTOR CONTRACTOR CONTR |      |             |
| customerField.RelatedField = fin                                                    | anceColumn;                                                                                                    |      |             |
| customerField.Update();                                                             |                                                                                                    |      | <b>+</b>    |
|                                                                                     | Commit();                                                                                                    |      |             |
|                                                                                     | Update();                                                                                                    |      |             |
|                                                                                     | SetCustomProperty();                                                                                                    |      |             |

Section: [none] Explanation

Explanation/Reference:

# **QUESTION 6**

You need to add code at line UA11 to create the custom role.

You have the following code:

```
var customRole = new Target 1();
customRole.Name = "Wholesale";
customRole.Description = "Custom role for Wholesale customers";
Target 2
Target 3
```

Which code segments should you include in Target 1, Target 2 and Target 3 to complete the code? (To answer, select the appropriate code segment from each drop-down list in the answer area.)

## **Hot Area:**

## **Answer Area**

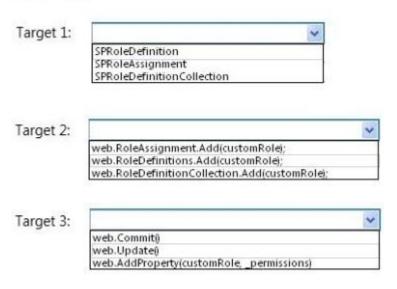

# **Answer Area**

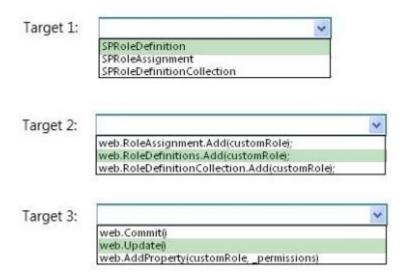

Section: [none] Explanation

**Explanation/Reference:** 

## Testlet 1

## LitwareInc

## **Background**

You are a SharePoint developer working for Litware Inc., a large bicycle manufacturing company. Litware runs an intranet that is based on SharePoint Server 2010, side-by-side a collaboration space for various departments. The IT department for Litware is migrating a SharePoint 2010 environment to a new SharePoint 2013 farm. Some collaboration site collections are already migrated, including a Marketing site collection.

## **Business Requirements**

#### Intranet

Litware is redefining its brand identity. It is essential that the new intranet supports a wide variety of mobile devices, platforms, and browsers. Some of the content must be migrated from the old intranet during the implementation. The redesigned intranet must be extensible. The solution must be designed with the changes in the underlying technology in mind.

A marketing company named Graphic Design Institute provides documents and guidelines for the new design for Litware's intranet.

## Collaboration

Litware has the following collaboration requirements:

- The collaboration space must include a start page containing information about site owners, contact data, and statistics on site usage. This information must be available for each collaboration space, directly after its creation.
- The project must be delivered in multiple phases.
- The solution must support changes and updates on the structure and functionality of the collaboration spaces.

# Marketing collaboration space

Auditors must be able to create reports about the documents the Marketing team produces. Initial reports should show document distribution over projects and information about the most active documents, the top inactive documents, and the most active users. Additional reports will be added over time.

# **Technical Requirements**

# **Publishing Design for the Intranet**

Litware will use the following web application for the intranet: https://intranet.litwareinc.com.

The publishing site design is delivered as a set of HTML files (litwarepublishing.html), CSS (Litwarepublishing.css), and image files from the marketing company. A design package must be created for easier deployment over various platforms. During the creation and application of the design package to the publishing site, SharePoint 2013 out-of-the-box capabilities must be used as much as possible to ensure simple design changes and to simplify the upgrade procedures. The publishing site must support rendering on a number of devices, starting with Windows Phone. Apart from being deployed on all existing publishing sites, the design package must be automatically applied each time a publishing site is created. A search box must be available on all publishing sites.

## Collaboration

Litware will use two additional web applications for the collaboration:

Collaboration 1: https://collab1.litwareinc.com

Collaboration 2: https://collab2.litwareinc.com

Most of the features contained within the Team Site template are sufficient; however, a few additions to the template must be made to support the business requirements. In order to achieve this and ensure maximum portability, a web template based on the Team Site definition must be created. A three-state workflow must be used to manage business processes. A customized default home page must be deployed by using a site feature.

#### Feature IDs:

- Three-state workflow: FDE5D850-671E-4143-950A-87B473922DC7
- Litware Web Artifacts: DBF80SAB-03D9-43DC-9154-52D6AC54689F

The project must be implemented in phases, so a solution must be developed to support upgrade procedures. As soon as the package containing the web template

Litware.Intranet.Templates.wsp is deployed, the Litware Team Site template must be available for use in all site collections. In order to make the solution as extensible as possible, all core functionality should be moved to the separate package Litware.Intranet.Core.wsp. Deployment of the package containing the Litware web templates Litware.Intranet.Templates.wsp must be prevented if the core package is not deployed in order to prevent deployment errors and eventually damage on the site structure itself.

Litware.Intranet.Templates contains two features:

- The LitwareWebTemplateFeature feature contains the Litware Team Site web template. Templates with this title must be available in the group Litware in the template selection.
- The LitwareWebArtifacts hidden feature contains code required to run after the provisioning is completed.

The LitwareWebArtifacts feature can be activated only if the LitwareWebTemplateFeature feature is activated as well.

# Marketing site collection

An existing marketing collaboration site located in a web application named Collaboration 1 is located at https://collabl.litwareinc.com/sites/marketing. Collaboration 1 contains a document library with approximately 9000 documents for approximately 200 projects. The largest project contains 120 files. Documents are assigned to appropriate projects by using the Projects field. The farm uses the default throttle settings. Users report that they cannot sort documents in the marketing collaboration site.

Auditors have access to the page that provides statistics on Marketing documents. This page contains a report on document distribution over projects and information about the most active documents, the top inactive documents, and the most active users. Processing the queries can result in working with huge result sets. You must ensure that the information on this page is always available and that the queries are not throttled. The relevant code segment is available in the code sections area (MarketingAudit.ascx.es).

# **Application Structure**

Relevant portions of the app files are shown below. (Line numbers in the code segments are included for reference only and include a two-letter prefix that denotes the specific file to which they belong.)

# Element.xml file from Litware.Intranet.Templates.wsp:

```
PB01 <?xml version="1.0" encoding="utf-8"?>
PB02 <Elements xmlns="http://schemas.microsoft.com/sharepoint/">
PB03 < PropertyBag ParentType="Web">
       <Property Name="litware.teamsite.wt ID"
PB04
              Type="string" Value="WTLitwareTeamSite" />
PB05
PB06 </PropertyBag>
PB07 </Elements>
MarketingAudit.ascx.es
```

```
MA01 protected override void RenderContents(System.Web.UI.HtmlTextWriter writer)
MA02 {
MA03 SPWeb spWeb = SPContext.Current.Web;
MA04 SPList spList = spWeb.Lists["Documents"];
MA05 SPUser spUser = SPContext.Current.Web.CurrentUser;
     SPQuery spQuery = new SPQuery();
MA06
MA07
MA08
MA09
MA10
     if (spUser.IsSiteAdmin || spUser.IsSiteAuditor)
MA11
      4
MA12
MA13 }
MA14 else
MA15 {
MA16
      writer.Write(" You do not have enough privileges to run this report.
 Please contact your system administrator. ");
MA17 }
MA18
MA19 base.RenderContents(writer);
MA20 }
```

## **QUESTION 1**

You create a document reporting Web Part for the Marketing team auditors.

You need to configure throttling for the Web Part.

Which code segment should you insert at line MA08?

- A. spQuery.QueryThrottleMode=SPQueryThrottleOption.Strict;
- B. spQuery.QueryThrottleMode=SPQueryThrottleOption.Override;
- C. spQuery.QueryThrottleMode=SPQueryThrottleOption.Disable;
- D. spQuery.QueryThrottleMode=SPQueryThrottleOption.Default;

Correct Answer: B Section: [none] Explanation

# **Explanation/Reference:**

## **QUESTION 2**

You need to create a design package for the publishing sites.

What should you do?

- A. Use SharePoint Designer to create master pages and a design package.
- B. Use Visual Studio 2012 to create master pages and generate a design package.
- C. Use display templates.
- D. Use Design Manager.

Correct Answer: D Section: [none] Explanation

# Explanation/Reference:

## **QUESTION 3**

You implement the dependency changes based on the requirements for the Litware web artifacts feature.

When you deploy the Litware.Intranet.Templates.wsp package, you receive an error message.

You need to ensure that the package deploys successfully.

What should you do?

A. Set the scope of the Litware web artifacts feature to SPSite.

- B. Set the scope of the Litware web artifacts feature to SPFarm.
- C. Set the Is Hidden option of the Litware web artifacts feature to False.
- D. Set the Auto Activate in Central Admin parameter of the Litware web artifacts feature to True.

Correct Answer: C Section: [none] Explanation

## **Explanation/Reference:**

## **QUESTION 4**

You need to add the search box to the publishing site.

What should you do?

- A. Generate a code snippet and paste it into the HTML file.
- B. Edit the default.master master page and then add the search box control.
- C. Add the Search Web Part to the Welcome page.
- D. Edit the page layout.

Correct Answer: A Section: [none] Explanation

# **Explanation/Reference:**

## **QUESTION 5**

You need to ensure that users can sort files by using the Projects field.

From the List Settings page, which option should you select? (To answer, select the appropriate option in the answer area.)

## **Hot Area:**

# Columns

A column stores information about each document in the document library. The following columns are currently available in this document library:

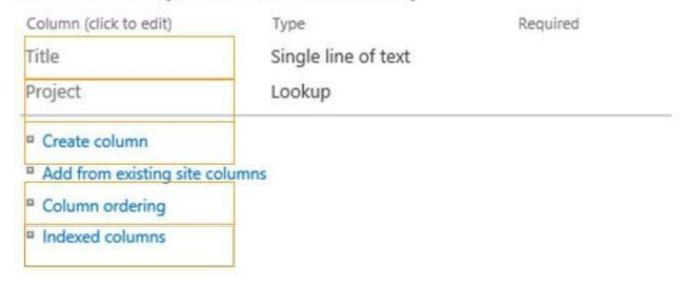

# Columns A column stores information about each document in the document library. The following columns are currently available in this document library: Column (click to edit) Type Required Single line of text Project Lookup Create column Add from existing site columns Column ordering Indexed columns

Section: [none] Explanation

# **Explanation/Reference:**

## **QUESTION 6**

You need to scope the feature containing the Litware Team Site template.

In the Feature Designer tool in Visual Studio 2012, which scope option should you select? (To answer, select the appropriate scope from the drop-down list in the answer area.)

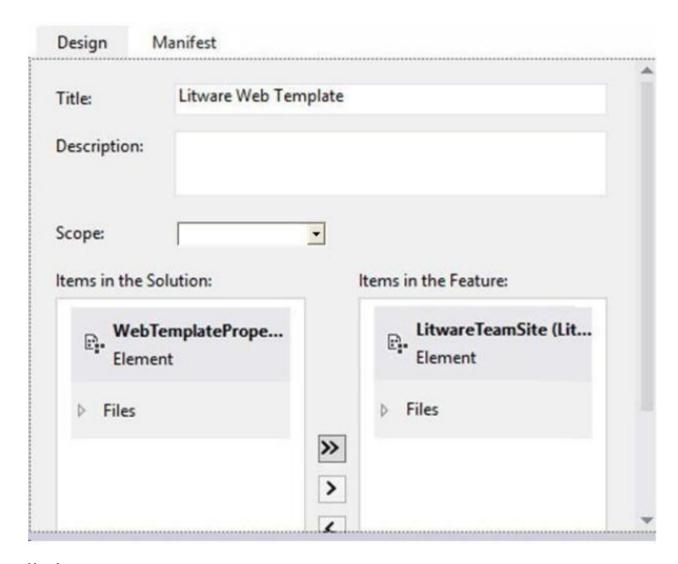

**Hot Area:** 

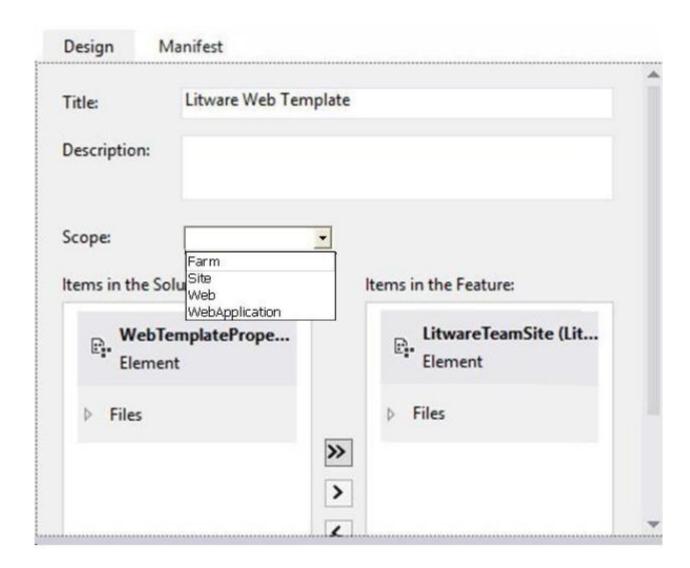

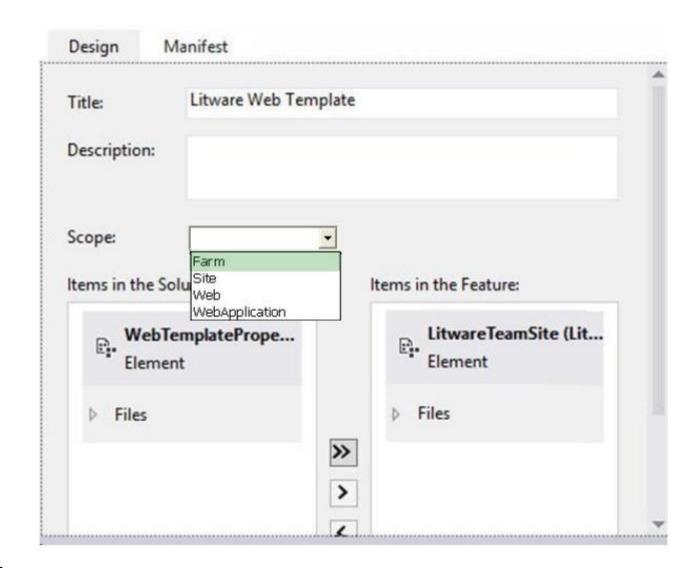

Section: [none] Explanation

**Explanation/Reference:** 

**QUESTION 7** 

You need to configure the publishing site to support the browser requirements.

From Site Settings, which option should you select first? (To answer, select the appropriate option in the answer area.)

## Hot Area:

# Site Settings

Users and Permissions
People and groups
Site permissions
Site collection administrators
Site app permissions

Web Designer Galleries
Site columns
Site content types
Web parts
List templates
Master pages and page layouts
Solutions
Themes
Composed looks

Look and Feel
Design Manager
Master page
Page layouts and site templates
Welcome Page
Title, description, and logo
Device Channels
Tree view
Change the look
Import Design Package
Navigation
Image Renditions

Site Actions

Manage site features

# Site Settings

Users and Permissions People and groups Site permissions Site collection administrators Site app permissions

Web Designer Galleries Site columns Site content types Web parts List templates Master pages and page layouts Solutions Themes

Composed looks

Look and Feel Design Manager Master page Page layouts and site templates Welcome Page Title, description, and logo **Device Channels** Tree view Change the look Import Design Package Navigation Image Renditions

Site Actions Manage site features

Section: [none] **Explanation** 

# **Explanation/Reference:**

## **QUESTION 8**

You need to ensure that the features required for the Litware Team Site web template are referenced correctly in the ONET.XML file.

How should you complete the relevant code? (To answer, drag the appropriate code segments to the correct location or locations in the answer area. Each code segment may be used once, more than once, or not at all. You may need to drag the split bar between panes or scroll to view content.)

## Select and Place:

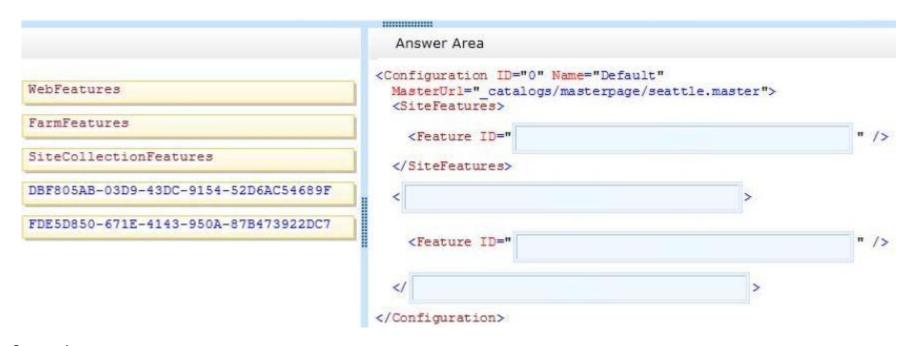

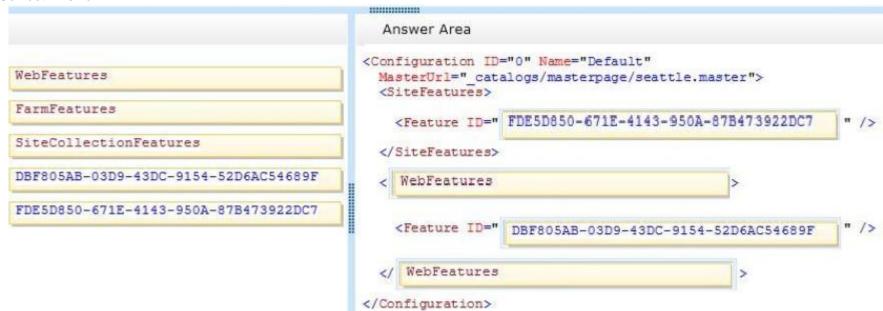

Section: [none] Explanation

## **Explanation/Reference:**

## **QUESTION 9**

You need to ensure that all of the solutions are deployed in the correct order.

You have the following code:

Which code segments should you include in Target 1, Target 2, Target 3, Target 4, Target 5 and Target 6 to complete the code? (To answer, drag the appropriate code segments to the correct targets in the answer area. Each code segment may be used once, more than once, or not at all. You may need to drag the split bar between panes or scroll to view content.)

Select and Place:

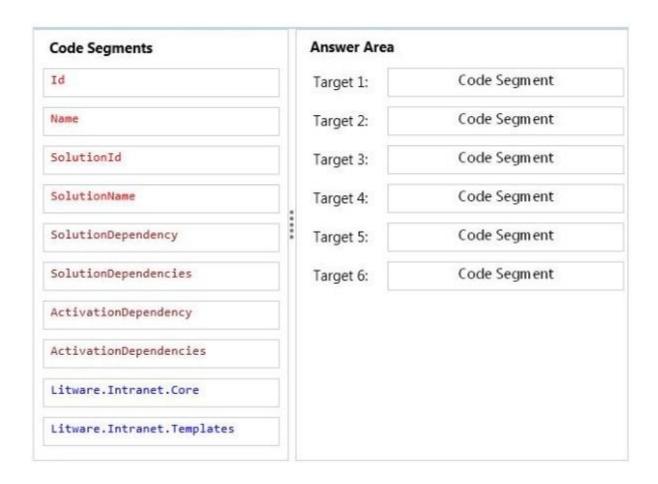

| Code Segments              |    | Answer Area |                        |
|----------------------------|----|-------------|------------------------|
| Id                         |    | Target 1:   | ActivationDependencies |
| Name                       |    | Target 2:   | ActivationDependency   |
| SolutionId                 |    | Target 3:   | SolutionId             |
| SolutionName               | ١. | Target 4:   | SolutionName           |
| SolutionDependency         | i  | Target 5:   | Litware.Intranet.Core  |
| SolutionDependencies       |    | Target 6:   | ActivationDependencies |
| ActivationDependency       |    |             |                        |
| ActivationDependencies     |    |             |                        |
| Litware.Intranet.Core      |    |             |                        |
| Litware.Intranet.Templates |    |             |                        |

Section: [none] Explanation

Explanation/Reference:

## Testlet 1

## **Mix Questions**

## **QUESTION 1**

You develop a SharePoint app to create an approval workflow for expense reports. The app must collect user input before starting the workflow.

You need to use ASP.NET forms in the workflow.

Which form type should you use?

- A. Workflow input form
- B. Workflow initiation form
- C. Workflow task form
- D. Workflow modification form

Correct Answer: B Section: [none] Explanation

## **Explanation/Reference:**

## **QUESTION 2**

You plan to create a workflow design by using Microsoft Visio 2013 and then import the design into SharePoint Designer 2013.

You need to ensure that you have repetition capability.

Which shape should you use?

- A. Stage
- B. Assign a Task
- C. Step
- D. Loop

Correct Answer: A Section: [none] Explanation

# Explanation/Reference:

## **QUESTION 3**

You plan to create a SharePoint Business Process Automation (BPA) project.

You need to process items for approval with the least amount of developer effort.

Which tool should you use?

- A. Remote Event Receiver
- B. Out-of-the-box workflow
- C. SharePoint Designer workflow
- D. Work Item Timer Job

Correct Answer: B Section: [none] Explanation

## **Explanation/Reference:**

## **QUESTION 4**

Contoso uses a SharePoint site that contains subsites. Each subsite represents different projects. Each project site is based on a team site template and stores information and documents. Contoso has five teams: Manufacturing, Sales, Administration, Marketing, and IT.

You must create a different look and feel for each team site such that any visitor to the site can identify the team by looking at the colors, fonts, and background image of the site.

You need to create a different look and feel for each team.

What should you do? (Each correct answer presents part of the complete solution. Choose all that apply.)

- A. Open Contoso Corporate Microsoft PowerPoint Slides Template, save the template as ContosoCorporate.master, and then upload it to the Theme Gallery.
- B. From SharePoint Designer, go to Content Types. Right-click and select Content Type Settings.
- C. Get a site background image for each team and upload it to the site collection images library.

  Then create a new master page for each team site by using the Master Page Gallery. Set the version to 15.
- D. From the Web Designer Galleries, choose Composed Looks and create a new item for each team site. Specify the title, URL of the master page, theme, background image, and font schema file.
- E. On the Site Settings page in the Look and Feel section, choose Change the look.
- F. Create a new font XML schema with a font specification for each team.

Correct Answer: BCD Section: [none] Explanation

## **Explanation/Reference:**

B:

\* Content types enable site users to quickly create specialized kinds of content by using the New Item or New Document command in a list or library. Content types provide site owners a way to make sure that that content is consistent across sites. Site owners can pre-configure specific details about the content when they set up content types for a site, list, or library.

D:

\* A Composed Look is made up of:

Master Pages CSS Color palettes Font palettes Background image

## **QUESTION 5**

A user deploys a sandbox solution.

The user cannot activate the solution.

You need to ensure that the user can activate the solution.

What should you do? (Each correct answer presents a complete solution. Choose all that apply.)

- A. Grant permission to the user to execute the solution.
- B. Grant permission to the user to activate the solution.
- C. Start the Microsoft SharePoint Foundation Sandboxed Code Service.
- D. Start the PerformancePoint Services.

Correct Answer: BC Section: [none] Explanation

## Explanation/Reference:

## **QUESTION 6**

A company uses SharePoint for internal collaboration. SharePoint is deployed on a server farm with a single front-end server, a single application server,

and a dedicated database server.

You review existing Web Parts that read from and write to SharePoint lists. You find the following code in one of the utility classes and notice memory leaks in the method.

```
Private void ChangeSiteDescription(string SiteUrl, string newSiteDescription)
{
    SPSite siteCollection = null;
    try
    {
        siteCollection = new SPSite(SiteUrl);
        using (SPWeb site = siteCollection.RootWeb)
        {
                  site.Description = newSiteDescription;
                  site.Update();
        }
    }
    catch (Exception)
    {
        siteCollection.Close();
    }
}
```

You need to ensure that there are no memory leaks in the method. What should you do?

- A. Add a finally statement and include site. Dispose ().
- B. Add site.Dispose() to the catch statement.
- C. Add a finally statement and include siteCollection. Dispose ();
- D. Add siteCollection.Dispose() to the catch statement.

Correct Answer: C Section: [none] Explanation

**Explanation/Reference:** 

## **QUESTION 7**

Adventure Works uses SharePoint to store product and order information.

Product managers visit the Products list to see the status of each product. They request a feature that will allow them to easily see the recent and old product orders without opening the Products list. The products orders page is located at /sitepages/productorders.aspx, and the product order history page is located at /sitespages/productordershistory.aspx. Both pages require a query string parameter named ProductID.

You need to add custom actions to the Products list by using the least amount of administrative effort.

What should you do?

- A. Add an empty element to the SharePoint project. Add a <CustomAction> tag, set the Location element to EditControlBlock, and then use the <UrlAction> tag for a redirect to the custom page.
- B. Create a Windows Application and add a reference to Microsoft.SharePoint.Portal.CustomActions.dll and use the SPCustomActions class to add a custom action.
- C. Open the site in SharePoint Designer. Create a custom List Item Display Template and then apply it to the Products List View Web Part.
- D. Create a visual Web Part. Use a grid view with a template column and hyperlink, and databind the Products list. Add the Web Part to the allItems.aspx page of the Products list.

Correct Answer: D Section: [none] Explanation

## Explanation/Reference:

## **QUESTION 8**

Adventure Works uses a SharePoint publishing site to host their public-facing website at http://www.adventureworks.com. The website gives external users the ability to register and sign in to the site to buy Adventure Works products.

You notice that publicly registered users see the SharePoint ribbon.

You need to ensure that the SharePoint ribbon is available only to content authors and administrators.

What should you do?

- C A. In the SharePoint project, add an Empty Element and then use the <HideCustomAction> tag to hide the ribbon.
- Open the current site master page in SharePoint Designer, place the SharePoint: SPSecurityTrimmedControl control around the div tag with the s4-ribbonrow ID. Set the PermissionsString to ManageSubWeb.
- C. In the SharePoint project, create a User Control and add the following code segment to hide the ribbon:

```
protected void Fage_Load(object sender, EventArgs e)
{
   if (UserHasPermissions(SPContext.Current.Web.CurrentUser))
   {
      SPContext.Current.Site.CommandUIVisible = true;
   }
   else
   {
      SPContext.Current.Site.CommandUIVisible = false;
   }
}
private bool UserHasPermissions(SPUser sPUser)
```

Then place the control in the master page.

- Open the current site master page in SharePoint Designer and then place the SharePoint:SPSecurityTrimmedControl con around the div tag with the s4-ribbonrow ID. Set the PermissionsString to AddAndCustomizePages.
- A. Option A
- B. Option B
- C. Option C
- D. Option D

Correct Answer: B Section: [none]

# **Explanation**

# **Explanation/Reference:**

## **QUESTION 9**

You must select an app model to deploy apps to an Office 365 small business tenant. The business logic of the apps is located in a remote web application.

What should you do?

- A. Create a SharePoint-hosted app. Implement the business logic by using JavaScript.
- B. Develop provider-hosted apps and integrate data sources with the business logic by using OData.
- C. Deploy the business logic to the host web by using a Full Trust SharePoint solution.
- D. Develop an OData service provider infrastructure and publish the provider to the \_layouts directory.

Correct Answer: C Section: [none] Explanation

# **Explanation/Reference:**

## **QUESTION 10**

You need to retrieve data about all the lists in a site by using the REST (Representational State Transfer) API. Which code segment should you use?

```
C A. string siteUrl = "http://server/sites/site";
      HttpWebRequest endpointRequest =
      (HttpWebRequest) HttpWebRequest.Create(siteUrl.ToString() + "/ api/web/AllLists");
      endpointRequest.Credentials = new NetworkCredential("userid", "password", "domain");
      endpointRequest.Method = "GET";
      endpointRequest.Accept = "application/json;odata=verbose";
      HttpWebResponse endpointResponse = (HttpWebResponse) endpointRequest.GetResponse();
CB. string siteUrl = "http://server/sites/site";
      HttpWebRequest endpointRequest =
      (HttpWebRequest) HttpWebRequest.Create(siteUrl.ToString() + "/ api/web/lists");
      endpointRequest.Credentials = new NetworkCredential("userid", "password", "domain");
      endpointRequest.Method = "POST";
      endpointRequest.Accept = "application/json;odata=verbose";
      HttpWebResponse endpointResponse = (HttpWebResponse) endpointRequest.GetResponse();
CC. string siteUrl = "http://server/sites/site";
      HttpWebRequest endpointRequest =
      (HttpWebRequest) HttpWebRequest.Create(siteUrl.ToString() + "/ api/web/lists");
      endpointRequest.Credentials = new NetworkCredential("userid", "password", "domain");
      endpointRequest.Method = "GET";
      endpointRequest.Accept = "application/json;odata=verbose";
      HttpWebResponse endpointResponse = (HttpWebResponse)endpointRequest.GetResponse();
C D. string siteUrl = "http://server/sites/site";
      HttpWebRequest endpointRequest =
      (HttpWebRequest) HttpWebRequest.Create(siteUrl.ToString() + "/ vti bin /web/lists");
      endpointRequest.Credentials = new NetworkCredential("userid", "password", "domain");
      endpointRequest.Method = "GET";
      endpointRequest.Accept = "application/json;odata=verbose";
      HttpWebResponse endpointResponse = (HttpWebResponse) endpointRequest.GetResponse();
```

- A. Option A
- B. Option B
- C. Option C
- D. Option D

Correct Answer: C Section: [none] Explanation

## **Explanation/Reference:**

## **QUESTION 11**

Adventure Works uses a SharePoint publishing site to host their public-facing website at http://www.adventureworks.com. The website gives external users the ability to register and sign in to the site to buy Adventure Works products.

You notice that publicly registered users see the SharePoint ribbon. You need to ensure that the SharePoint ribbon is available only to content authors and administrators.

What should you do?

- A. Open the current site master page in SharePoint Designer, place the SharePoint:SPSecurityTrimmedCcntrol control around the div tag with the s4-ribbonrow ID. Set the PermissionsString to ManageSubWeb.
- B. Open the current site master page in SharePoint Designer, find a div tag with the s4- ribbonrow ID, and then remove all of the contents of the div.
- C. Open the current site master page in SharePoint Designer and then place the SharePoint:SPSecurityTrimmedControl control around the div tag with the 34-ribbonrow ID. Set the PermissionsString to AddAndCustomizePages.
- D. In the SharePoint project, add an Empty Element and then use the <HideCustomAction> tag to hide the ribbon.

Correct Answer: A Section: [none] Explanation

# Explanation/Reference:

## **QUESTION 12**

Adventure Works uses a web design firm to design the user interface for an upcoming toy sales website, www.toys.adventureworks.com. The website is built by using a SharePoint publishing template.

Adventure Works must implement the newly designed user interface for the site. The design firm provides a set of HTML, CSS, and JavaScript files.

You need to create and publish a SharePoint master page by using the supplied files.

What should you do? (Each correct answer presents part of the solution. Choose all that apply.)

- A. From the Master Pages section in SharePoint Designer, select Create New Master Page and then replace the master page contents with the contents of the HTML file.
- B. From SharePoint Designer, open the master page gallery. Right-click the new master page and then select Set as Default Master.
- C. From the Design Manager, map a network drive to the /\_layouts/masterpage/ folder. Then, in Windows Explorer, copy all the UI elements provided by the design team to the network share.
- D. From the Edit Master Page section in Design Manager, select Convert an HTML File to a SharePoint Master Page to generate a master page from the HTML file provided by designer firm.
- E. Publish the master page. Then, from Site Settings, choose the Look and Feel section, and then select Master Page. Choose the master page and select OK.
- F. Preview the master page and select Snippets to get HTML segments of the SharePoint top navigation, guick launch, and body. Then, edit the master page by using Microsoft Notepad and replace the HTML with the new segments.

Correct Answer: BDE Section: [none] **Explanation** 

# **Explanation/Reference:**

Note:

- D, Not A: To convert the HTML file into a .master file
- 1. Browse to your publishing site.
- 2. In the upper-right corner of the page, choose Settings, and then choose Design Manager.
- 3. In Design Manager, in the left navigation pane, choose Edit Master Pages.
- 4. Choose Convert an HTML file to a SharePoint master page.
- 5. In the Select an Asset dialog box, browse to and select the HTML file that you want to convert etc

## **QUESTION 13**

You have an app named TaskManagerApp that is published at http://sharepoint.contoso.com/apps.

You need to remove the app and ensure that users will no longer be able to use the app.

Which Windows PowerShell cmdlets should you run?

## VCEplus.com

- \$\text{instance} = \text{Get-SPAppInstance}\$
  Web http://sharepoint.contoso.com/apps | where \{\frac{\\$}\_.\text{Title} \text{eq} 'TaskManagerApp'\}\$
  Uninstall-SPAppInstance -Identity \(\frac{\}{\}\)instance
- Sinstance = Get-SPWebApplication http://sharepoint.contoso.com/apps Uninstall-SPAppInstance -Identity \$instance
- \$\colon \text{\$\sinstance} = \text{Get-SPAppInstance} \\
  -\text{Web http://sharepoint.contoso.com/apps | where {\\$\_.\text{Title -eq 'TaskManagerApp'}} \\
  Disable-SPFeature -Identity \text{\$\sinstance -URL http://sharepoint.contoso.com/apps}
  \end{array}\$
- Sinstance = Get-SPWebApplication http://sharepoint.contoso.com/apps Remove-SPServiceApplication \$instance
- A. Option A
- B. Option B
- C. Option C
- D. Option D

Correct Answer: A Section: [none] Explanation

**Explanation/Reference:** 

#### **QUESTION 14**

You create a cloud-hosted SharePoint app.

You must make the app available in the SharePoint Store for customers to install on their host webs.

You need to keep the style and navigation of the app the same as the host web of the app after it is installed by any customer.

What should you do?

- A. Add a reference to SP.UI.Controls is on the host web. Pass the AppUrl parameter to the host web. Apply branding to the host web.
- B. Copy the CSS file from the app to the host web. Run the Chrome control to convert the CSS file to the host web format. Apply the styles contained in the CSS file to the host web.
- C. Use a Chrome control to find the differences in the styles between the host web and the app. Resolve all of the differences by using JavaScript.
- D. Add a reference to the SP.UI.Controls.js file located in the new /\_layouts/15 directory. Pass the HostUrl parameter to the start page of the app. Use the Chrome control in JavaScript.

Correct Answer: D Section: [none] Explanation

### Explanation/Reference:

#### **QUESTION 15**

The Contoso SharePoint on-premise intranet portal stores content in 50 site collections.

Contoso must display all content tagged with a metadata term on the main page of the portal.

You need to display all documents with the metadata term without using any custom code.

Which technology should you use?

- A. Content Query Web Part (CQWP)
- B. Content Search Web Part (CSWP)
- C. TaxonomySession
- D. CamlQuery

Correct Answer: A Section: [none] Explanation

## **Explanation/Reference:**

The ContentByQueryWebPart, commonly referred to as the Content Query Web Part, is a part of the Enterprise Content Management (ECM) functionality in Microsoft Office SharePoint Server. It aggregates and displays list items within a site hierarchy. The Content Query Web Part has the following limitations:

/You can only aggregate data within a single site collection.

/You can only aggregate list information.

Incorrect:

Not B:

In a simplified world, here's how you can decide between the two:

Use the CQWP when you have a limited amount of content, your query is simple, and you don't expect your content to grow much in the future.

Use the CSWP in all other scenarios when you want to show content that is based on a query. Not C: For TaxonomySession you would have to write code. Not D: The CamlQuery class just specifies a query on a list.

## **QUESTION 16**

You develop a SharePoint app to create an approval workflow for expense reports.

The app must collect user input during the workflow.

You need to use ASP.NET forms in the workflow. Which form type should you use?

- A. Workflow modification form
- B. Workflow input form
- C. Workflow task form
- D. Workflow initiation form

Correct Answer: A Section: [none] Explanation

## **Explanation/Reference:**

#### **QUESTION 17**

You plan to create a workflow design by using Microsoft Visio 2013 and then import the design into SharePoint Designer 2013.

You need to ensure that you have branching capability.

Which shape should you use?

- A. Assign a Task
- B. Stage
- C. Loop

## D. Step

Correct Answer: B Section: [none] Explanation

## **Explanation/Reference:**

A stage can contain any number of shapes and may include branching.

#### **QUESTION 18**

A user deploys a sandbox solution.

The user cannot activate the solution.

You need to ensure that the user can activate the solution.

What should you do? (Each correct answer presents a complete solution. Choose all that apply.)

- A. Grant permission to the user to activate the solution.
- B. Grant permission to the user to execute the solution.
- C. Configure a local mode load-balancing scheme.
- D. Stop the Microsoft User Code Host Service.
- E. Configure a remote mode load-balancing scheme.
- F. Start the Microsoft SharePoint Foundation Sandboxed Code Service.

Correct Answer: AF Section: [none] Explanation

## **Explanation/Reference:**

A: Need to activate the feature that provisions the files.

 $site Collection. Features. Add ([guid\_of\_your) feature]) \\$ 

F: To enable sandboxed solutions by using Central Administration

- 1. Verify that you have the following administrative credentials:
- 2. On the home page of the Central Administration Web site, in the System Settings section, click Manage services on server.
- 3. On the Services on Server page, in the Server box, select the server on which you want to enable sandboxed solutions.
- 4. In the Microsoft SharePoint Foundation Sandboxed Code Service row, in the Action column, click Start.

#### **QUESTION 19**

You develop a reusable workflow on a development site by using SharePoint Designer.

The workflow must be made available to a test site on a different SharePoint environment.

You need to deploy and start the workflow on the test site by using Microsoft Visual Studio 2012.

Which three actions should you perform in sequence? (To answer, move the appropriate actions from the list of actions to the answer area and arrange them in the correct order.)

#### Select and Place:

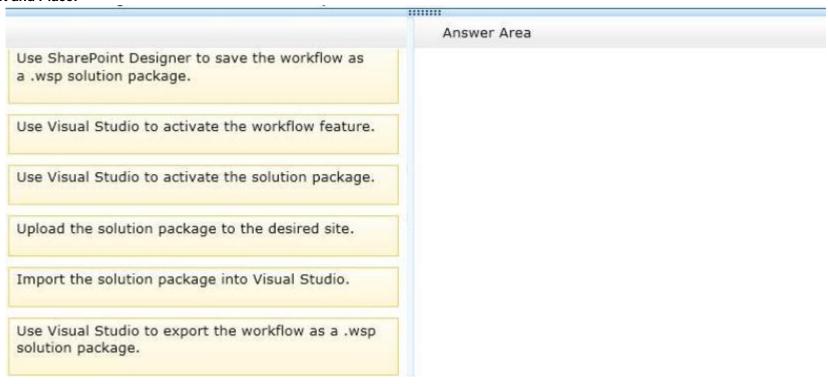

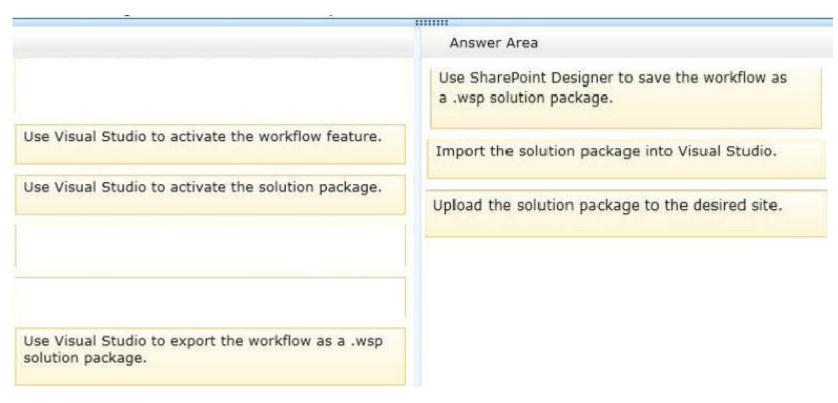

## Explanation/Reference:

Note:

\* Visual Studio allows you to import reusable workflows created in SharePoint Designer 2010 and convert them to code workflows for use in your SharePoint sites.

## Steps:

- 1. Creating a simple, reusable workflow in SharePoint Designer.
- 2. Exporting the SharePoint Designer reusable workflow to a .wsp file and into SharePoint.
- 3. Importing the .wsp file into Visual Studio by using the Import Reusable Workflow project.
- 4. Altering the workflow by adding code.
- 5. Using the imported workflow in a SharePoint site.
- \* When you create a declarative workflow in Microsoft SharePoint® Designer 2010, you can save the workflow as a template in a SharePoint solution package (.wsp) file. In some circumstances, you may need to import your workflow template into the Microsoft Visual Studio® 2010 development system, and repackage it as a Visual Studio project—for example, if you want to create a solution package that contains both a declarative workflow and

## VCEplus.com

custom-coded workflow activities.

\* Visual Studio SharePoint workflow projects deploy just like other Visual Studio SharePoint projects. Reference: Walkthrough: Import a SharePoint Designer Reusable Workflow into Visual Studio

## **QUESTION 20**

A company's IT department implements a Help Desk Ticketing system that involves workflow development by using SharePoint Designer and InfoPath. The Help Desk Ticket workflow involves multiple steps and tasks that have serial approvals of multiple users and groups with custom task email messages.

The Approver accidently rejects a workflow step, and the workflow has stopped. The Approver then corrects the step.

You need to continue the workflow to reflect the updated approval.

Which activity should you use? (To answer, select the appropriate action from the list of actions in the answer area.)

#### Hot Area:

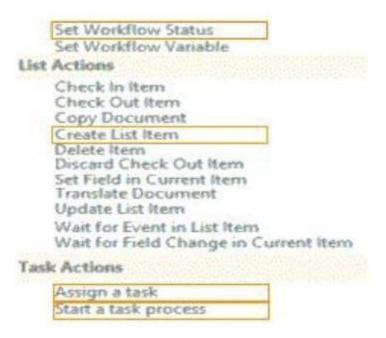

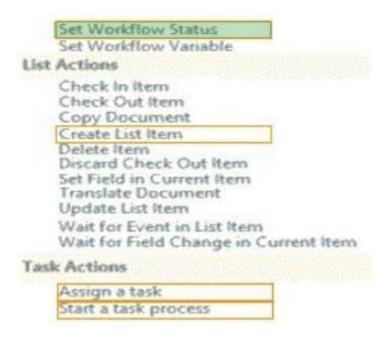

## **Explanation/Reference:**

## **QUESTION 21**

You need to create a workflow custom activity to use in a custom action in SharePoint by using Microsoft Visual Studio 2012.

Which five actions should you perform in sequence? (To answer, move the appropriate actions from the list of actions to the answer area and arrange them in the correct order.)

#### Select and Place:

#### Correct Answer:

Answer Area

## VCEplus.com

| UIIIII                                                                                     |
|--------------------------------------------------------------------------------------------|
| Answer Area                                                                                |
| Create a new custom action by using SharePoint Designer.                                   |
| Add new actions to the design surface and configure and connect the new actions as needed. |
| Package the custom activity as a SharePoint solution package (.wsp) file.                  |
| Deploy the SharePoint solution package (.wsp) file.                                        |
| Activate the feature,                                                                      |
|                                                                                            |
|                                                                                            |

Section: [none] Explanation

## **Explanation/Reference:**

Note:

\* Task 1 - Create a Custom Workflow Action in Visual Studio

\* Task 2 – Deploy Custom Workflow Action to SharePoint

From the Solution Explorer window, right-click the **SPDCustomWorkflowActions** project and select**Package** to package the solution WSP. Launch Internet Explorer and navigate to your top-level SharePoint site collection; e.g. http://intranet.contoso.com.

Click SiteActions>> Site Settings.

Under Galleries, click on the Solutions link to view the site collection's SolutionGallery.

Click on the **Solutions** tab in the ribbon to view the **Upload Solution** button.

Click the **Upload Solution** button.

Browse to C:\%Office365TrainingKit%\Labs\3.2\Source\Before\Visual Studio\SPDCustomWorkflowAction\bin\Debug \SPDCustomWorkflowActions.wsp and click Open andOK.

In the **Solution Gallery – Activate Solution** dialog, click the **Activate** button on the Ribbon to activate the solution.

Click the **Activate** button on the ribbon to activate the solution.

Reference: Exercise: Implement a Custom Workflow Action in Visual Studio

## **QUESTION 22**

You troubleshoot the sandbox solutions that your team builds.

You need to redeploy a sandbox solution. You also need to identify which process must be debugged.

Where should you redeploy the solution, and which process should you debug? (To answer, drag the appropriate statements to the correct location or locations in the answer area. Each statement may be used once, more than once, or not at all. You may need to drag the split bar between panes or scroll to view content.)

## Select and Place:

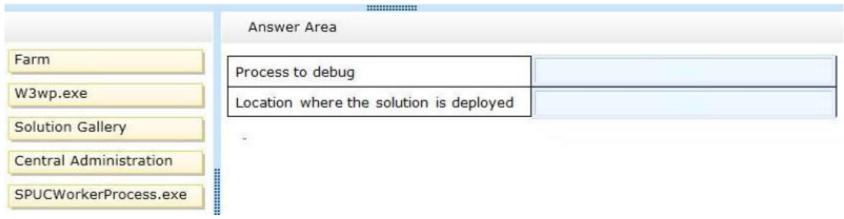

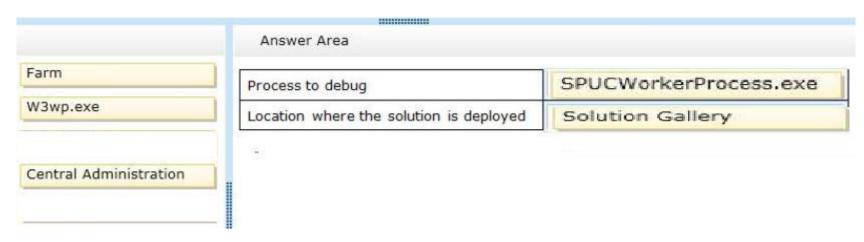

## **Explanation/Reference:**

## **QUESTION 23**

You add a site column for an Enterprise Content Management (ECM) project by using the Site Column Designer in Visual Studio 2012.

What will the designer-generated XML look like? (To answer, drag the appropriate XML elements to the correct location or locations in the answer area. Each XML element may be used once, more than once, or not at all. You may need to drag the split bar between panes or scroll to view content.)

#### Select and Place:

## VCEplus.com

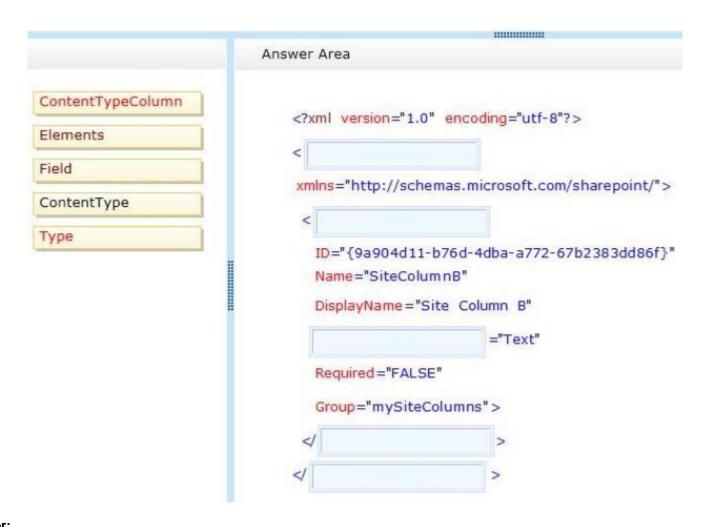

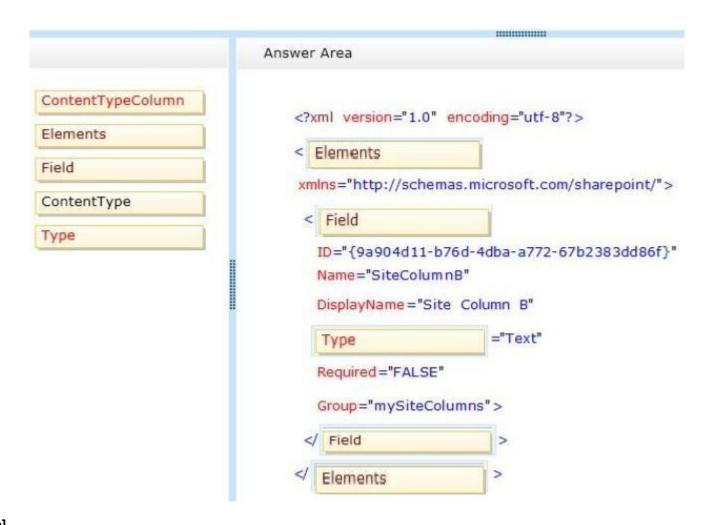

## **Explanation/Reference:**

#### **QUESTION 24**

You have a SharePoint site with one site collection and several subwebs. You develop a feature that installs an event receiver on a list. The event receiver must send a notification by email when information is modified. Not all subwebs require this functionality.

You need to set the feature scope.

From the Add New Feature dialog window, which scope should you use? (To answer, select the appropriate scope in the answer area.)

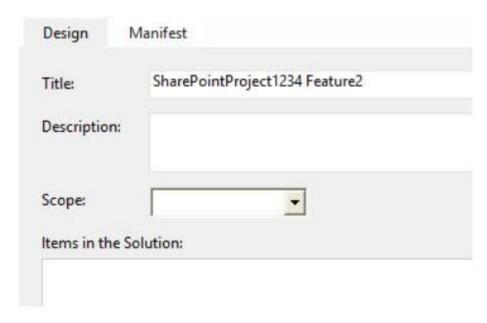

Hot Area:

## VCEplus.com

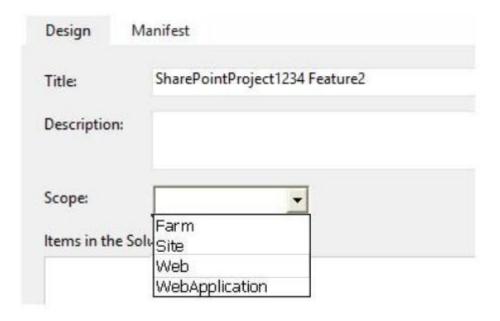

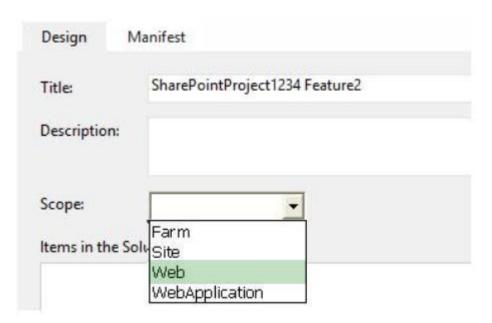

## **Explanation/Reference:**

### **QUESTION 25**

A company uses SharePoint and Microsoft Dynamics CRM for collaboration and customer relationship management. The company uses Active Directory Domain Services (AD DS) for identity management. SharePoint and Microsoft Dynamics CRM are configured to use claims-based authentication. The company wants to authorize user access to SharePoint sites by using roles defined in Microsoft Dynamics CRM.

You create a custom claims provider. The provider adds a claim to the claim token for each role a user has in Microsoft Dynamics CRM. The provider also allows a site administrator to find and select roles from Microsoft Dynamics CRM to authorize user access. The custom claims provider must be created as a class library project to meet the unit testing requirements of the company. The custom claims provider project is complete and ready to be packaged for deployment.

You need to package and deploy the custom claims provider.

What should you do? (To answer, drag the appropriate actions to the correct location or locations in the answer area. Each action may be used once, more than once, or not at all. You may need to drag the split bar between panes or scroll to view content.)

Select and Place:

Create a deployment project.

Create an empty SharePoint project as a farm solution.

Add a feature to the SharePoint project and set the feature scope to Web.

.....

Add a feature to the SharePoint project, set the feature scope to Farm, and then specify the ReceiverAssembly and the ReceiverClass attributes in the Feature.xml file.

Add a class library project to the SharePoint project, and add code to implement claims.

In Solution Explorer, right-click the SharePoint project, choose

Add Reference, and then select the signed assembly of the claims provider project.

In the SharePoint project inside **Solution Explorer**, double-click the **Package.package** node, add the assembly, and then set the Deployment Target as **GlobalAssemblyCache**.

In the SharePoint management shell, run the Windows PowerShell cmdlet Add-SPSolution and then run the Windows PowerShell cmdlet Install-SPSolution with the -GACDeployment parameter.

Right-click the SharePoint project in Solution Explorer, choose Package, and then copy the .wsp file to the SharePoint server.

Right-click the SharePoint project in Solution Explorer, choose

| Correct Answer: |  |  |
|-----------------|--|--|
|                 |  |  |
|                 |  |  |
|                 |  |  |
|                 |  |  |
|                 |  |  |
|                 |  |  |
|                 |  |  |
|                 |  |  |
|                 |  |  |
|                 |  |  |
|                 |  |  |
|                 |  |  |
|                 |  |  |
|                 |  |  |
|                 |  |  |
|                 |  |  |
|                 |  |  |

# VCEplus.com

| reate a deployment project.                   |                                           |
|-----------------------------------------------|-------------------------------------------|
|                                               |                                           |
|                                               |                                           |
|                                               |                                           |
| dd a feature to the SharePoint project        | and set the feature scope to <b>Web</b> . |
|                                               |                                           |
|                                               |                                           |
|                                               |                                           |
| dd a class library project to the Share aims. | Point project, and add code to implement  |
|                                               |                                           |
|                                               |                                           |
| the SharePoint project inside Solution        | on Explorer, double-click                 |
|                                               | assembly, and then set the Deployment     |
|                                               |                                           |

## **Explanation/Reference:**

## **QUESTION 26**

Adventure Works uses SharePoint for managing project-related documents, information sharing, and tasks management. You develop a SharePointhosted app named TasksViewer and deploy it to the Corporate Catalog Site. This app is used only by the Project Management Office (PMO) group. Only users in the PMO group have permission to view and add this app to various project sites. The Adventure Works IT department creates a security group in Active Directory for the PMO.

Currently all of the apps are visible to the Everyone group.

You need to ensure that only users in the PMO group can see the app.

Which five actions should you perform in sequence? (To answer, move the appropriate actions from the list of actions to the answer area and arrange them in the correct order.)

Select and Place:

Remove the Everyone group from the permissions and then add the PMO group with Read permission. From Central Administration, select the Apps link and then open the Corporate Catalog site. From Quick Launch, select the Apps for SharePoint link. From Quick Launch, select the Apps for Office link. Open the context menu, select the Ellipsis button, select the Shared With link, and then select the Advanced link. Select the Stop Inheriting Permissions button.

**Correct Answer:** 

Answer Area

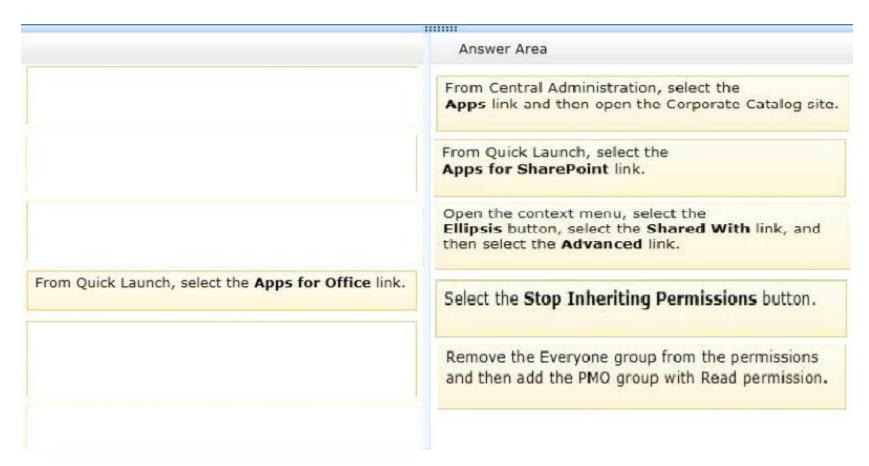

## **Explanation/Reference:**

#### **QUESTION 27**

You create an Enterprise Content Management (ECM) project. You write .NET client-side object model (CSOM) code to create a navigation term set in an existing term store to use in a taxonomy-based navigation.

You need to complete the code to get a reference to the term store.

How should you complete the relevant code? (To answer, drag the appropriate code segment to the correct location or locations in the answer area. Each code segment may be used once, more than once, or not at all. You may need to drag the split bar between panes or scroll to view content.)

#### Select and Place:

```
Answer Area
SPContext.Current.Web
                                                 int lcid = Thread.CurrentThread.CurrentCulture.LCID;
                                                 ClientContext context = new
"http://sharepoint.local"
                                                 ClientContext(
new TaxonomySession(context, null)
                                                 TaxonomySession session =
TaxonomySession.GetTaxonomySession(context)
session
                                                 context.Load(
session, ts => ts.TermStores
                                                 context.ExecuteQuery();
GetTermSetsByTermLabel
                                                TermStore store = session.TermStores.FirstOrDefault();
                                                if (store != null)
GetTermSetsByName
                                                foreach (TermSet ts in
                                                        store.
                                                         ("Navigation", lcid))
```

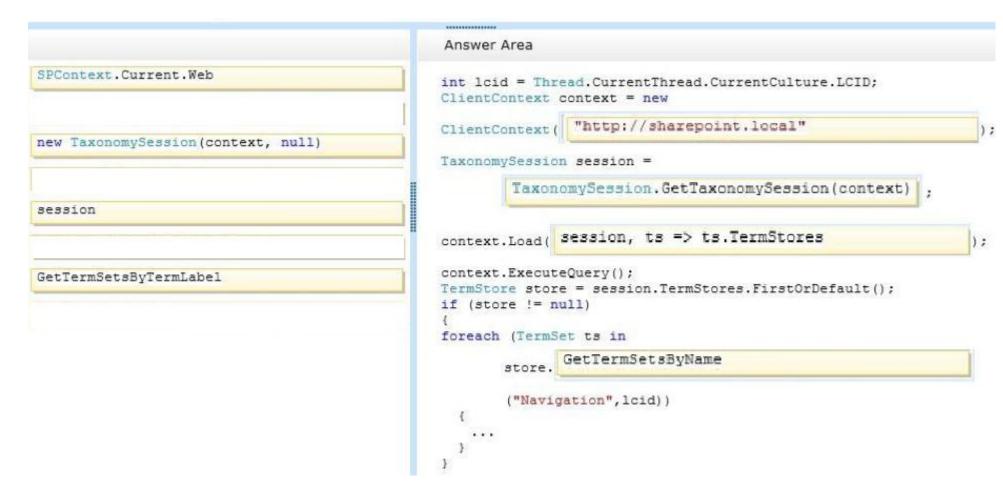

## **Explanation/Reference:**

#### **QUESTION 28**

You have an app named TaskManager published at http://sharepoint.contoso.com/apps.

You need to remove the app and ensure that users will no longer be able to use the app by using Windows PowerShell cmdlets.

What should you do? (To answer, drag the appropriate code segments to the correct location or locations in the answer area. Each code segment may

be used once, more than once, or not at all. You may need to drag the split bar between panes or scroll to view content.)

### Select and Place:

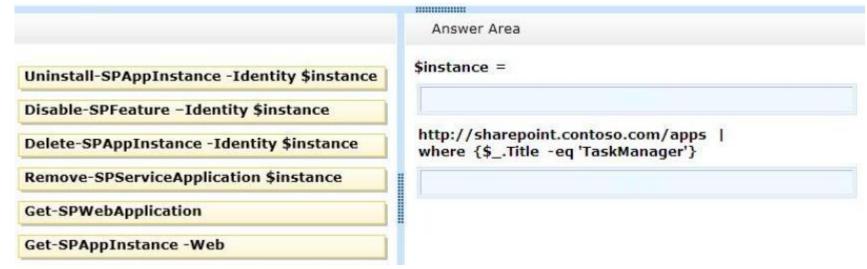

#### Correct Answer:

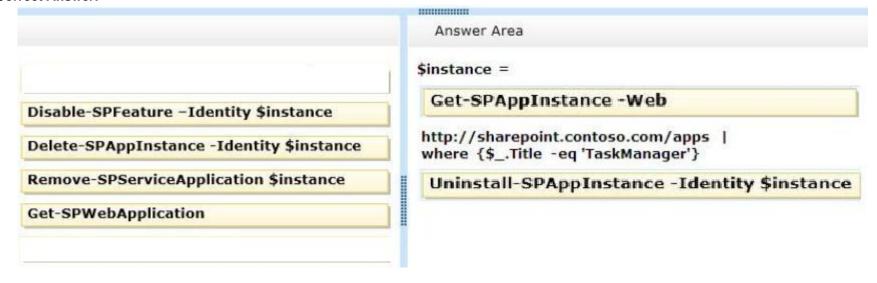

Section: [none] Explanation

## **Explanation/Reference:**

## **QUESTION 29**

You create SharePoint apps for multiple clients.

Each client has a unique environment with specific requirements.

You need to choose the appropriate hosting location for each app.

What should you do? (To answer, drag the appropriate hosting options to the correct description in the answer area. Each hosting option may be used once, more than once, or not at all. You may need to drag the split bar between panes or scroll to view content.)

## Select and Place:

|                       | Answer Area    |                                                                                            |
|-----------------------|----------------|--------------------------------------------------------------------------------------------|
| Control of Control of | Hosting Option | Description                                                                                |
| Autohosted            |                | App needs to be written by using HTML, JavaScript, and PHP that accesses a MySQL database. |
| Provider-hosted       |                | Load balancing, multi-tenancy, and maintenance will be handled by Windows Azure.           |
|                       |                | App will be written by using HTML, JavaScript, and Web Parts.                              |
|                       |                | App will run on a third-party web hosting service with an ASP.NET platform.                |

|                   | Answer Area       |                                                                                            |  |  |
|-------------------|-------------------|--------------------------------------------------------------------------------------------|--|--|
|                   | Hosting Option    | Description                                                                                |  |  |
| Autohosted        | Provider-hosted   | App needs to be written by using HTML, JavaScript, and PHP that accesses a MySQL database. |  |  |
| Provider-hosted   | Autohosted        | Load balancing, multi-tenancy, and maintenance will be handled by Windows Azure.           |  |  |
| SharePoint-hosted | SharePoint-hosted | App will be written by using HTML, JavaScript, and Web Parts.                              |  |  |
|                   | Provider-hosted   | App will run on a third-party web hosting service with an ASP.NET platform.                |  |  |

## **Explanation/Reference:**

### **QUESTION 30**

A company uses SharePoint for document sharing and collaboration. Users create content types for different types of documents that are created daily. All document content types have ProjectID, Type, and AuditStatus columns. ProductID is not a required field. The Auditing department requires that every document have a ProjectID within two weeks of the creation date.

If a document does not have a ProjectID, the AuditStatus column must show a message for users to specify the ProjectID. For performance reasons, fewer than 50 documents at a time should be processed.

You need to write a work-item timer job to meet the requirement.

How should you complete the relevant code? (To answer, select the appropriate option from the drop-down list in the answer area.)

| public static readonly                                  |
|---------------------------------------------------------|
| string WorkItemJobDisplayName =                         |
| "Contoso Work Item Time Job";                           |
| <pre>public static readonly Guid WorkItemTypeId =</pre> |
| new Guid ("{4A359645-E5EF-44F3-9523-5CB43D5C0A89}")     |
| public MyWorkItemTimerJob()                             |
|                                                         |
|                                                         |
| public override string DisplayName                      |
|                                                         |
| -                                                       |
|                                                         |
|                                                         |
|                                                         |

Hot Area:

```
public class MyWorkItemTimerJob : SPWorkItemJobDefinition
    public static readonly
     string WorkItemJobDisplayName =
     "Contoso Work Item Time Job";
    public static readonly Guid WorkItemTypeId =
     new Guid ("{4A359645-E5EF-44F3-9523-5CB43D5C0A89}");
    public MyWorkItemTimerJob()
     public override Guid WorkItemType()
     public override void Execute(SPJobState jobState)
    public override string DisplayName
     public int BatchFetchLimit
     public override int BatchFetchLimit = 50;
     public override void Execute(...)
     protected override bool ProcessWorkItem(...)
     private bool IsTwoWeeksOldNow(SPListItem anItem)
```

```
public class MyWorkItemTimerJob : SPWorkItemJobDefinition
    public static readonly
     string WorkItemJobDisplayName =
     "Contoso Work Item Time Job";
    public static readonly Guid WorkItemTypeId =
     new Guid ("{4A359645-E5EF-44F3-9523-5CB43D5C0A89}");
    public MyWorkItemTimerJob()
     public override Guid WorkItemType()
     public override void Execute(SPJobState jobState)
    public override string DisplayName
     public int BatchFetchLimit
     public override int BatchFetchLimit = 50;
     public override void Execute(...)
     protected override bool ProcessWorkItem(...)
     private bool IsTwoWeeksOldNow(SPListItem anItem)
```

## **Explanation/Reference:**

#### **QUESTION 31**

You need to create workflows for your business processes by using the least amount of development effort.

Which four actions should you perform in sequence? (To answer, move the appropriate actions from the list of actions to the answer area and arrange them in the correct order.)

#### Select and Place:

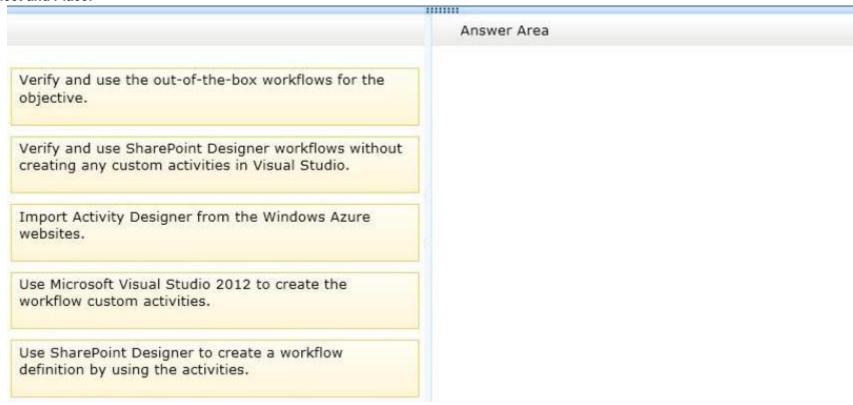

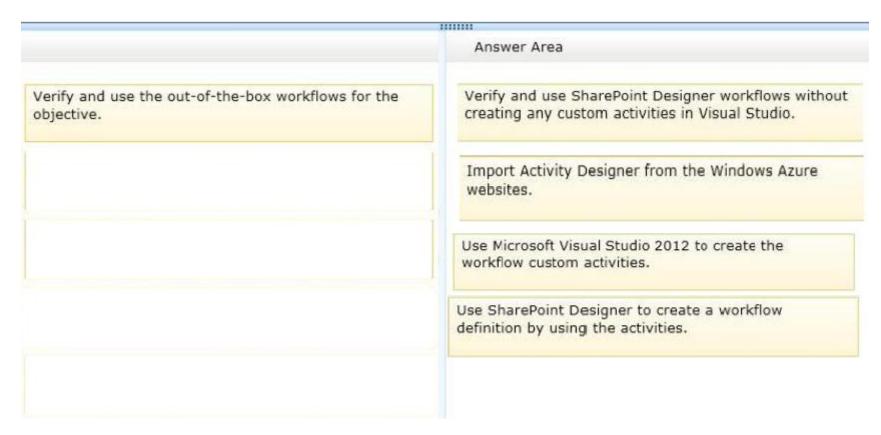

## Explanation/Reference:

Note:

- \* The Activity Designer Library template is used to create a custom activity designer. Custom activity designers are used to create the design-time experience for activity use, controlling how the activity and its property page appear in Visual Studio.
- \* Visual Studio allows you to import reusable workflows created in SharePoint Designer 2010 and convert them to code workflows for use in your SharePoint sites.

#### Steps:

- 1. Creating a simple, reusable workflow in SharePoint Designer.
- 2. Exporting the SharePoint Designer reusable workflow to a .wsp file and into SharePoint.
- 3. Importing the .wsp file into Visual Studio by using the Import Reusable Workflow project.
- 4. Altering the workflow by adding code.
- 5. Using the imported workflow in a SharePoint site.

### **QUESTION 32**

You plan to use an app event receiver in conjunction with a remote event receiver.

You need to create the remote event receiver by using Visual Studio 2012.

Which three actions should you perform in sequence? (To answer, move the appropriate actions from the list of actions to the answer area and arrange them in the correct order.)

## **Select and Place:**

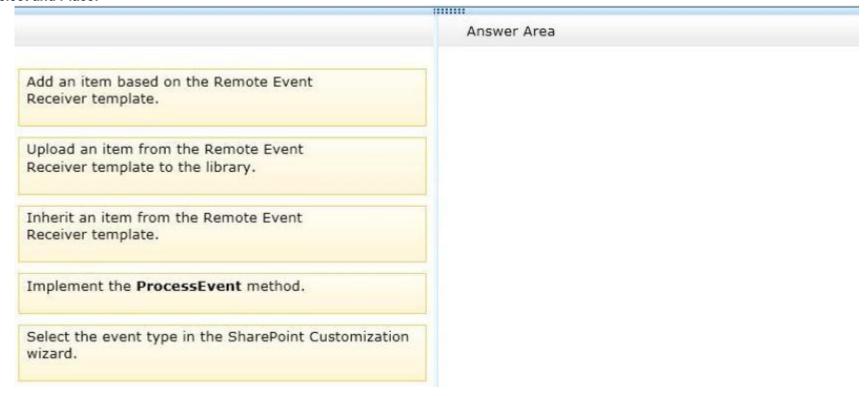

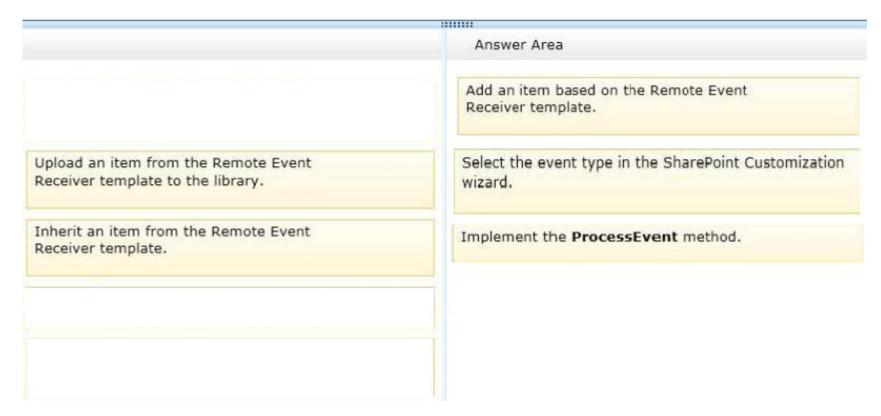

### Explanation/Reference:

Note:

\* To handle events that occur to items in apps for SharePoint

In Visual Studio, open **Solution Explorer**, and then choose the project node of the app for SharePoint.

On the menu bar, choose **Project**, **Add New Item**.

In the **Templates** pane, choose **Remote Event Receiver**, specify a name in the **Name** box, and then choose the **Add** button.

The SharePoint Customization Wizard appears.

(box 2) On the Choose Event Receiver Settings page, choose an event receiver type, such as List Item Events.

Set the event source to a list whose events you want to handle, such as **Announcements**.

In the list of events to handle, select the check box next to each event that you want to handle, such as **An item was added**, and then choose the **Finish** button.

A web application is created with a web service that contains a code file.

(box 3) In the code file for the web service, add code that will execute every time the events that you specified occur.

Reference: How to: Create a remote event receiver

#### **QUESTION 33**

You create a new Enterprise Content Management (ECM) project.

You add a content type to the Visual Studio Project by using the Content Type Designer in Visual Studio 2012.

What will the designer-generated XML look like? (To answer, drag the appropriate XML elements to the correct location or locations in the answer area. Each XML element may be used once, more than once, or not at all. You may need to drag the split bar between panes or scroll to view content.)

#### Select and Place:

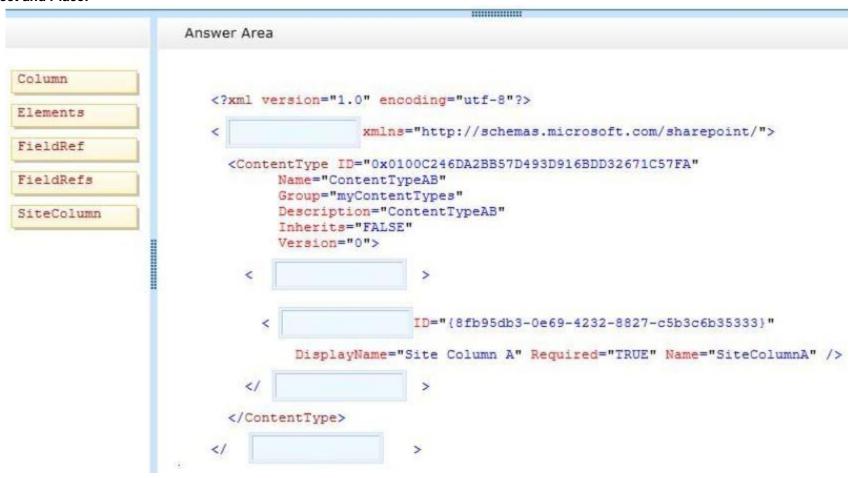

### **Correct Answer:**

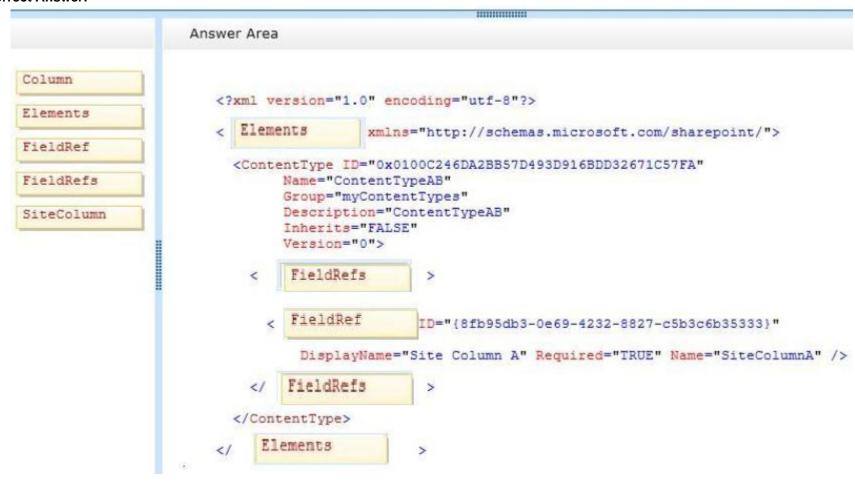

Section: [none] Explanation

Explanation/Reference:

#### **QUESTION 34**

You work on a SharePoint Enterprise Content Management (ECM) project.

You develop the Litware Document Approval workflow that enables a group of people to review, approve, or reject documents and document changes.

You need to assign the Litware Document Approval workflow to the Document content type.

How should you complete the relevant code? (To answer, drag the appropriate code segments to the correct location or locations in the answer area. Each code segment may be used once, more than once, or not at all. You may need to drag the split bar between panes or scroll to view content.)

#### Select and Place:

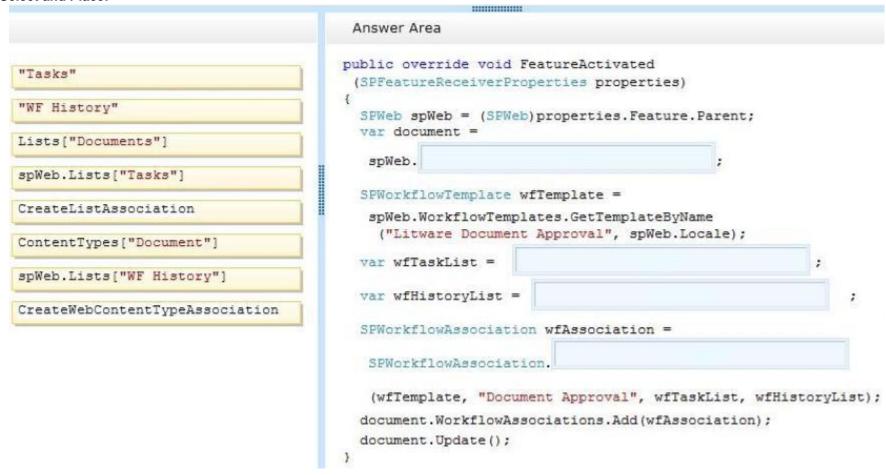

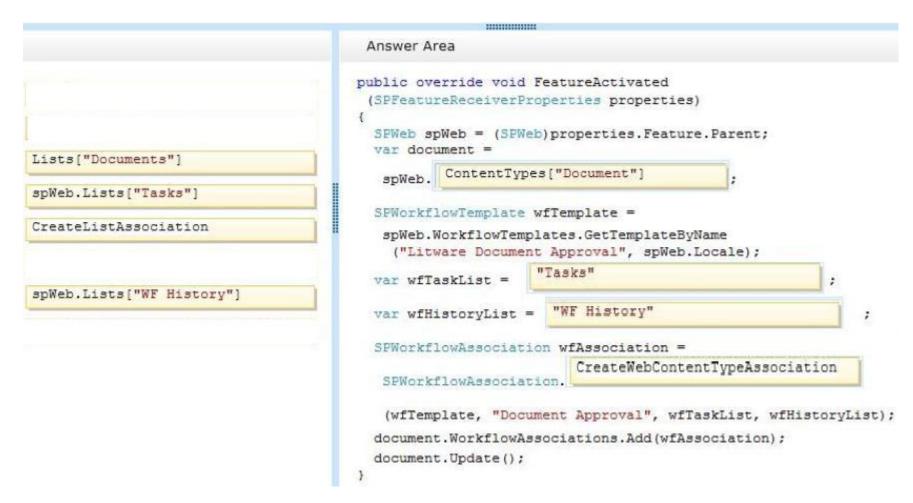

## **Explanation/Reference:**

## **QUESTION 35**

You develop a SharePoint-hosted app that is used by internal users to read and write data.

The app has the following requirements:

• The app must be able to find and display the products that are purchased most often by customers.

- The app must be able to read product information from a custom SQL Server database by using an external list.
- The app must be able to read from and write to the user profile.
- The app must be able to make changes to lists by using the minimum permissions necessary.
- The app must be able to read enterprise keywords.

You need to configure permissions for the app.

Which scopes and permissions should you use? (To answer, select the appropriate options from each drop-down list in the answer area.)

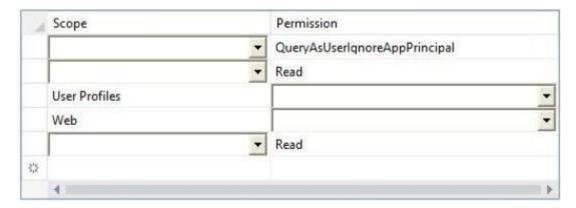

Hot Area:

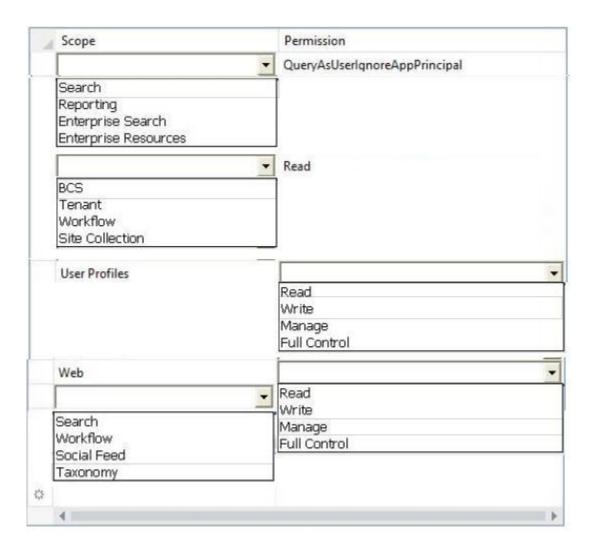

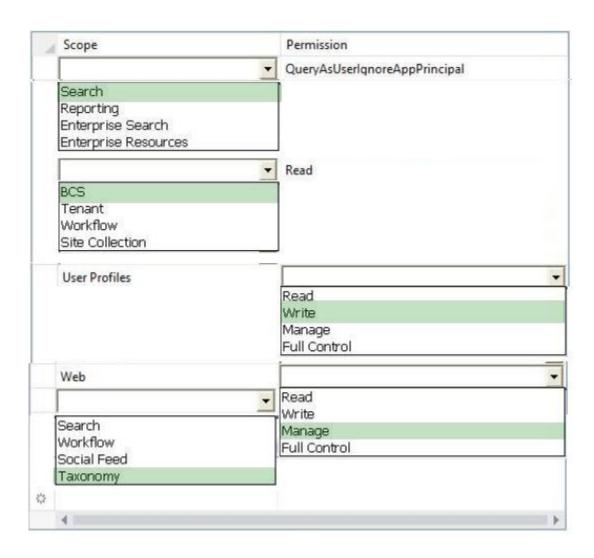

# **Explanation/Reference:**

# **QUESTION 36**

You create a solution to access data contained in SharePoint by using a client-side object model (CSOM).

How should you complete the relevant code? (To answer, drag the appropriate code segments to the correct location or locations in the answer area. Each code segment may be used once, more than once, or not at all. You may need to drag the split bar between panes or scroll to view content.)

## Select and Place:

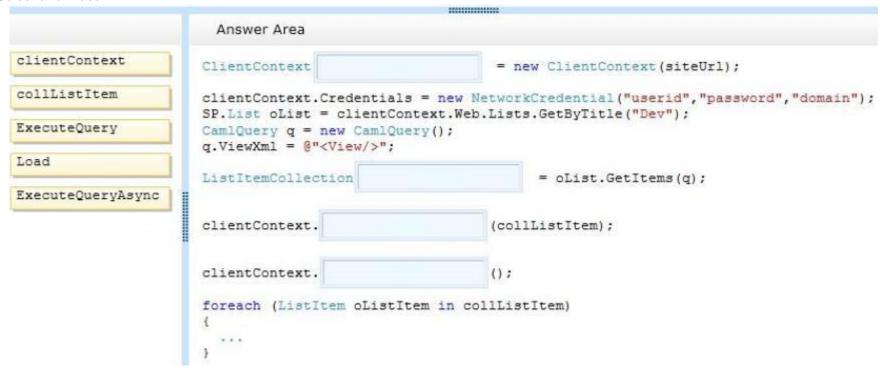

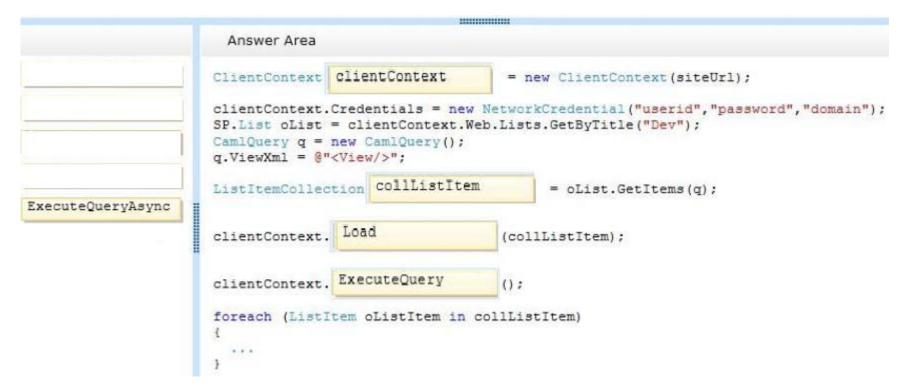

# **Explanation/Reference:**

#### **QUESTION 37**

You develop an autohosted app for SharePoint.

The app will access SharePoint data in the host web.

You need to configure the minimum required data access permissions for the app.

How should you configure permissions in the app manifest? (To answer, select the appropriate option from each drop-down list in the answer area.)

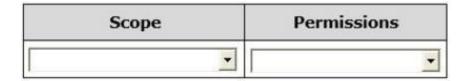

## **Hot Area:**

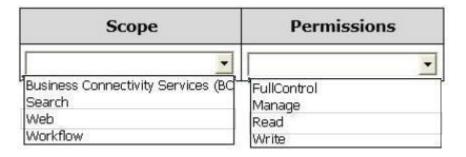

### Correct Answer:

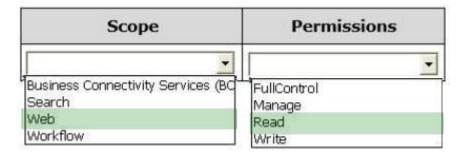

Section: [none] Explanation

# **Explanation/Reference:**

## **QUESTION 38**

You have a large list that contains more than 5,000 list items.

You need to iterate through the list by using the Content Iterator to avoid getting an exception.

You have the following code:

```
string Target 1 = "<View/>";
    Target 2 iterator = new Target 3();
    SPQuery listQuery = new SPQuery();
    listQuery.Query = Target 4;
    SPList list = Target 5.Current.Web.Lists["vIndividualCustomer"];
    iterator.Target 6(list,
        listQuery,
    ProcessItem,
    ProcessError
);
```

Which code segments should you include in Target 1, Target 2, Target 3, Target 4, Target 5 and Target 6 to complete the code? (To answer, drag the appropriate code segments to the correct location or locations in the answer area. Each code segment may be used once, more than once, or not at all. You may need to drag the split bar between panes or scroll to view content)

#### Select and Place:

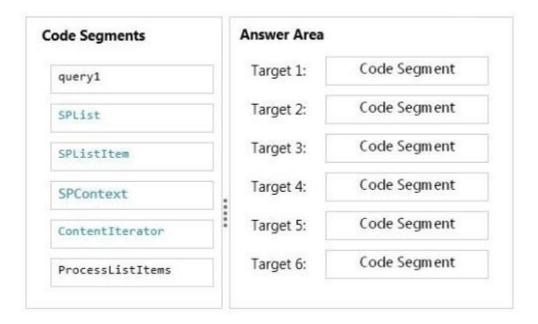

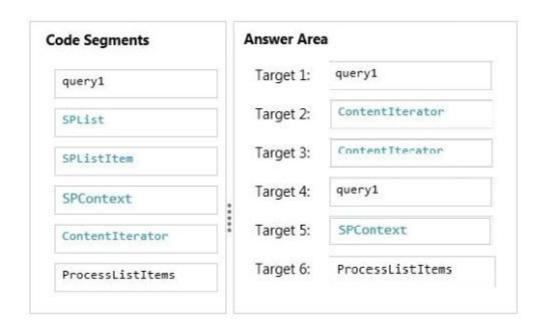

### Explanation/Reference:

\* (Target 2, 3) ContentIterator

Provides helper methods that ensure lists can be queried while regulating the amount of data being transferred. This is especially important for queris on large lists or Web farms so that the load put on the database is not excessive.

# \* (Target 5) SPContext

Use the SPContext class to return context information about such objects as the current Web application, site collection, site, list, or list item.

# \*(Target 6) iterator.ProcessListItems

ContentIterator.ProcessListItems method (SPList, SPQuery, Boolean, ContentIterator.ItemProcessor, ContentIterator.ItemProcessorErrorCallout) Processes list items.

### **QUESTION 39**

You develop a SharePoint app to access data contained in a hosted SharePoint site.

You need to authorize the app to access the list items in a custom list on the host website.

You have the following code:

```
Target 1.TrustAllCertificates();
string Target 2 =
    Target 3.GetContextTokenFromRequest(Request);
if (contextTokenStr != null)
{
    contextToken = Target 4.ReadAndValidateContextToken
        (Target 5 , Request.Url.Authority);
    sharepointUrl = new Uri(Request.QueryString["SPHostUrl"]);
    accessToken = TokenHelper.Target 6
        (contextToken,sharepointUrl.Authority).AccessToken;
    Button1.CommandArgument = accessToken;
}
```

Which code segments should you include in Target 1, Target 2, Target 3, Target 4, Target 5 and Target 6 to complete the code? (To answer, drag the appropriate code segments to the correct location or locations in the answer area. Each code segment may be used once, more than once, or not at all. You may need to drag the split bar between panes or scroll to view content)

#### Select and Place:

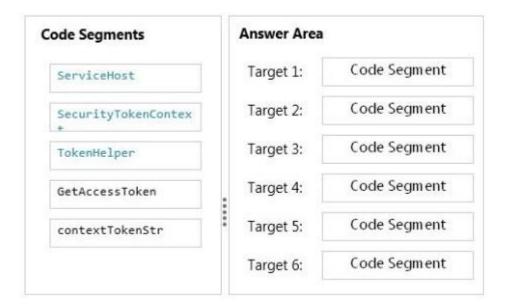

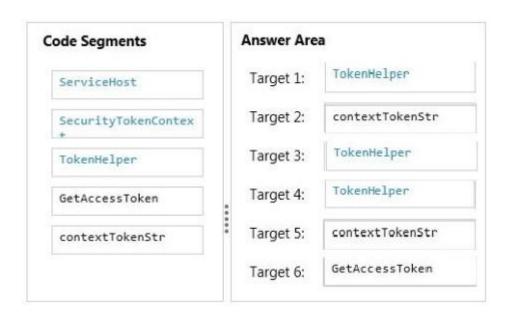

## **Explanation/Reference:**

\* TokenHelper.TrustAllCertificates

If you are using Visual Studio 2012, it adds 'TrustAllCertificates' in TokenHelper.cs by default.

- \* Tokenhelper.GetContextTokenFromRequest
- \* Tokenhelper.ReadAndValidateContextToken

Example:

string contextTokenString = TokenHelper.GetContextTokenFromRequest(Page.Request);

 $Share Point Context Token \ context Token = Token Helper. Read And Validate Context Token (context Token String, Request. Url. Authority); \\$ 

\*TokenHelper.GetAccessToken

Example:

//Get user+app access token.

string accessToken =

TokenHelper.GetAccessToken(contextToken, sharepointUrl.Authority).AccessToken;

#### **QUESTION 40**

A company develops a workflow by using SharePoint Workflow Manager. The Auditing department has a SQL Server database that contains a list of all available software. The list contains the names of the users who have permission to use the software. The data is available through a Windows Communication Foundation (WCF) service that uses OData and is deployed internally.

The IT department plans to implement a help desk solution on the IT site collection that involves the creation of workflows.

A user must request approval to use software that is not available internally from three different managers. The workflow should be approved if two of the three managers approve the request.

The workflow has an Evaluation and an Approval stage.

You need to develop the workflow by using SharePoint Designer.

Which five actions should you perform in sequence? (To answer, move the appropriate actions from the list of actions to the answer area and arrange them in the correct order.)

#### Select and Place:

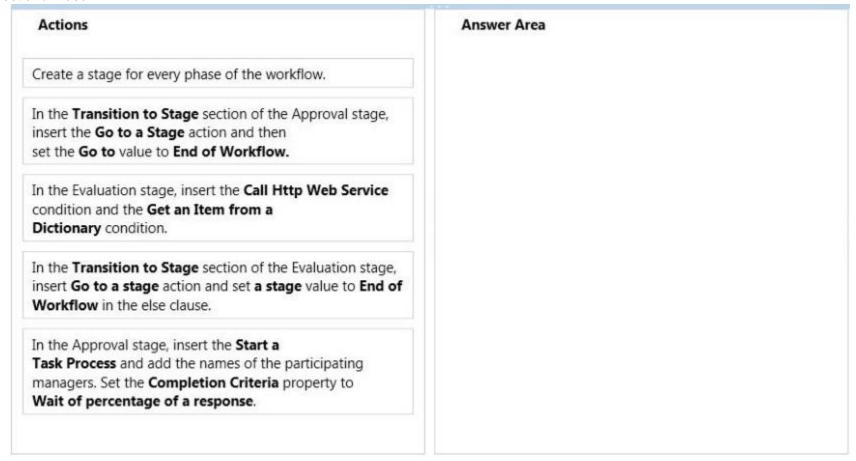

#### **Correct Answer:**

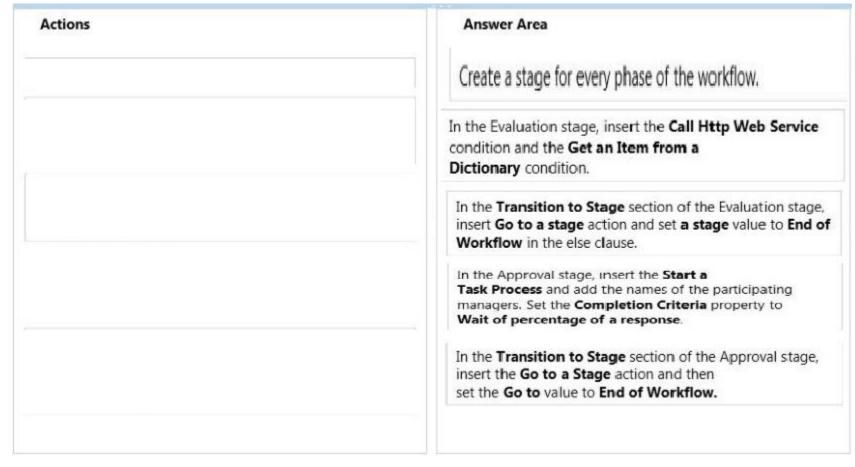

Section: [none] Explanation

# **Explanation/Reference:**

### **QUESTION 41**

You plan to create a search-driven navigation that supports the Cross-site Publishing Feature.

Which four actions should you perform in sequence? (To answer, move the appropriate actions from the list of actions to the answer area and arrange

them in the correct order.)

## **Select and Place:**

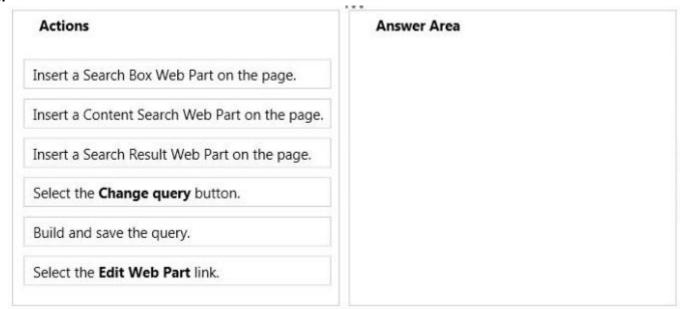

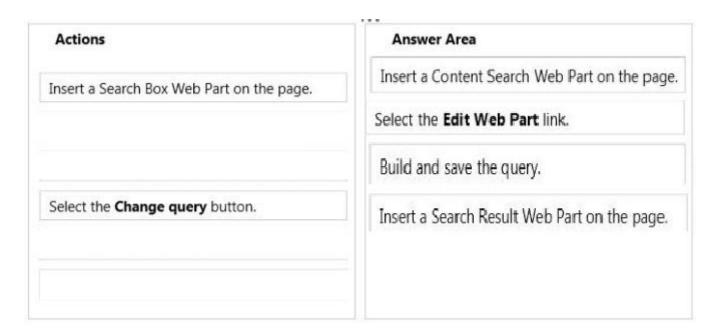

# Explanation/Reference:

Note:

Box 1: Add a Content Search Web Part to a page

Box 2-3: Configure the query for a Content Search Web Part

In the Web Part, click the Content Search Web Part Menu arrow, and then click Edit Web Part.

In the Web Part tool pane, in the Properties section, in the Search Criteria section, click Change query.

Edit and change the query.

Box 4: (Search Result Web Part)

Here are some tools that make Cross-Site Publishing happen.

#### / Content Search Web Part:

It allows to build your own query using a wizard, this means fetching the content you want to see, and then allows you to display them using predefined display templates. It uses Search to query, which therefore allows us to show content from another Site.

### / Search Results Web Part:

It can either show the results of a typed query in the Search Box, which is the traditional Search Results we know. But, and this is key, the Search Results also allows you to build a Query using the same Query Builder in the Content Search. In fact, I have found the Search Results to offer 95% of the same functionality as the Content Search. Therefore, it can also be used in Cross-Site Publishing Scenarios.

Reference: Configure Search Web Parts in SharePoint Server 2013

#### **QUESTION 42**

A company hosts its public website by using a SharePoint publishing site template. The website allows customers to browse and buy company products. The website user interface is optimized to support multiple browsers, smartphones and tablets.

You need to enable support for a new tablet type.

Which Design Manager option should you use? (To answer, select the appropriate link in the answer area.)

#### **Hot Area:**

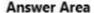

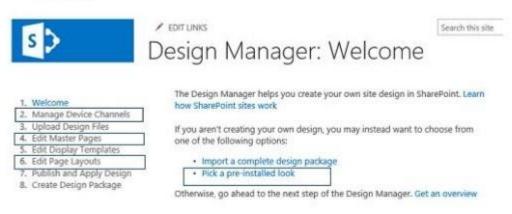

#### **Correct Answer:**

### Answer Area

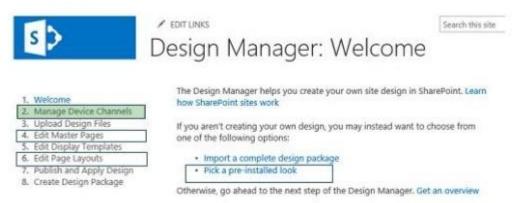

## Explanation/Reference:

\* Manage Device Channels

The device channel feature is ideal for more complex SharePoint sites where you create a single site and author content for that site, but map the content to use different master pages and style sheets that are specific to a device or group of devices. By using the device channel feature you can choose to show different content to different device channels using the same page and page layout.

Reference: Configure a SharePoint site for mobile devices

#### **QUESTION 43**

Contoso. Ltd. uses SharePoint for document sharing, task management, and workflows. Contoso, Ltd has a SharePoint portal with a URL of intranet.contoso.com. The portal has 5,000 subsites. It is used by 50,000 users.

You develop a custom web level feature that allows users to see their tasks from every website on the portal.

You need to use a Windows PowerShell script to enable the web level feature in the subsites without adversely impacting the performance of the server.

```
Target 1
foreach($site in ($siteScope | Get-SPSite "http://intranet.contoso.com"))
{
    Target 2
    $web = $webScope | Get-SPWeb $site.RootWeb.Url
    Target 3
}
Target 4
```

Which values should you include in Target 1, Target 2, Target 3 and Target 4 to complete the script? (To answer, drag the appropriate values to the correct targets in the answer area. Each value may be used once, more than once, or not at all. You may need to drag the split bar between panes or scroll to view content.)

You have the following script:

Select and Place:

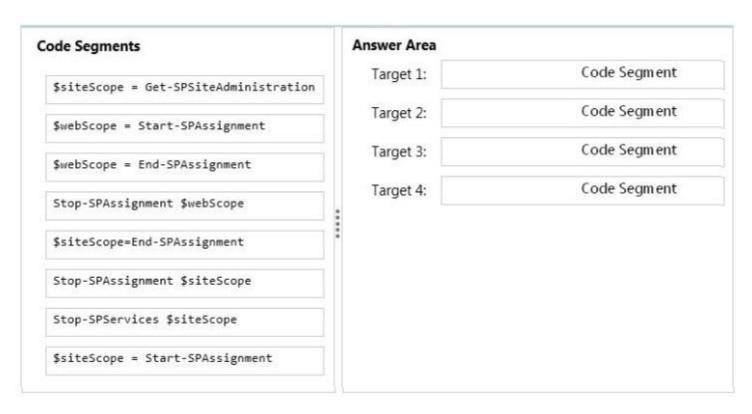

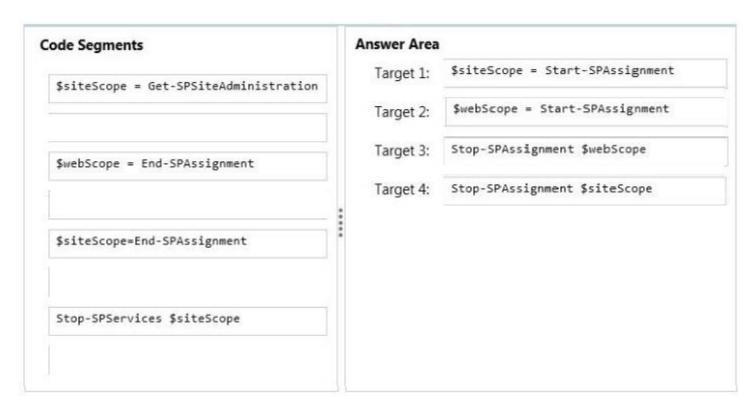

# **Explanation/Reference:**

\* Example:

Advanced Assignment

Objects are assigned to named stores for disposal. You can dispose of objects by using the -Identity parameter with the Stop-SPAssignment command.

```
$siteScope = Start-SPAssignment
foreach($site in ($siteScope | Get-SPSite "http://server/*"))
{
    $webScope = Start-SPAssignment
    $web = $webScope | Get-SPWeb $site.RootWeb.Url
    $web.Title = "Greetings from PowerShell"
    $web.Update()
    Stop-SPAssignment $webScope
```

Stop-SPAssignment \$siteScope

Regardless of the level used, all objects are disposed of when the PowerShell runspace is closed

#### **QUESTION 44**

A web application that listens on port 80 has been created for Internet users to access your company's SharePoint site. The web application uses claims-based authentication.

Users report that they are prompted for credentials when they access the site in their browser. You need to enable anonymous access.

On the Manage web applications page in Central Administration, which option should you select? (To answer, select the appropriate menu item in the answer area.)

#### Hot Area:

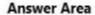

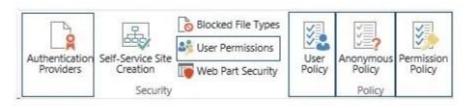

#### **Correct Answer:**

# **Answer Area**

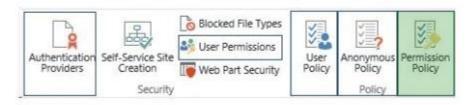

Section: [none] Explanation

# **Explanation/Reference:**

\* Permission Policy

On the SharePoint Central Administration website, in the Application Management section, click Manage web applications.

Click to highlight the web application whose permission policy that you want to manage.

In the Policy group of the ribbon, click Anonymous Policy.
In the Anonymous Access Restrictions dialog box, in the Zone list, click the zone for which you want the policy to apply. In the Permissions section, select the permission policy that you want anonymous users to have, and then click Save.